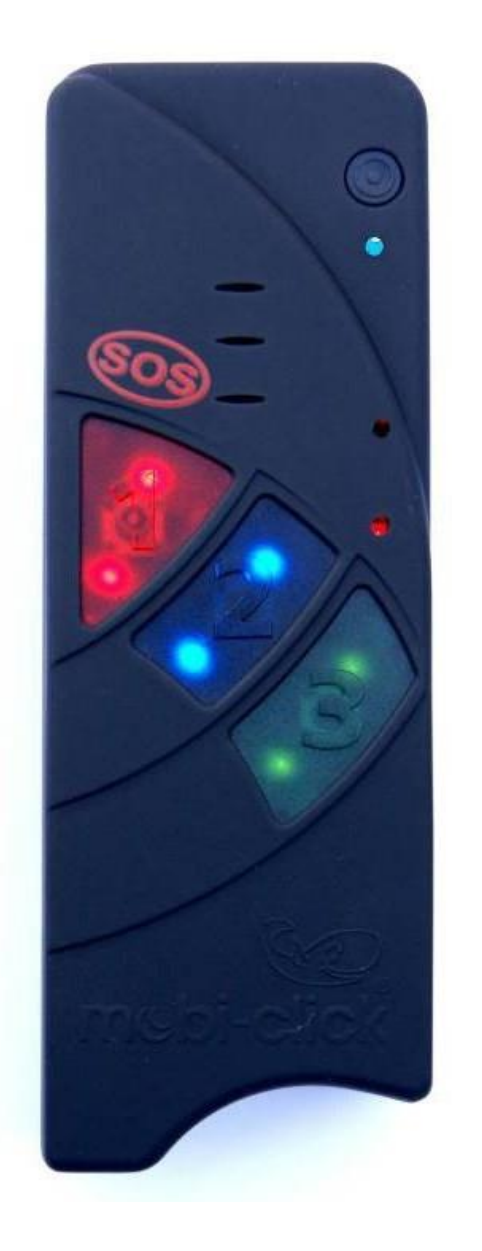

`

mcbi-click your safety-kit

Your safety- kit & easy Mobile Phone

Bedienungsanleitung

**Life-Tel II**

oder **Life-Tel II M**

als Personenschutz Lone Worker

und Notrufsystem

Ver. 5.60

23.07.2021

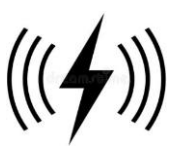

Sehr geehrte Kundin, Sehr geehrter Kunde,

vielen Dank, dass Sie sich für den Erwerb dieses Notsignalgerätes Life-Tel II M entschieden haben. Es ist ein weiteres Qualitätsprodukt aus unserem Sortiment von hochwertigen GSM-Alarm- und Notrufsystemen.

Sollte sich der Einzelarbeitsplatz in der Fertigung befinden und somit sehr starke Umgebungsgeräusche bestehen, ist es ratsam ein Gerät mit Vibrationsmotor zu wählen. Alle anderen Funktionen bleiben gleich wie beim Life-Tel I.

Als Option können Sie noch zusätzlich eine Armtasche bekommen, wobei bei einem Alarm 8 blinkende LED's den Voralarm anzeigen.

Bei technischen Fragen wenden Sie sich an:

E-Mail: info@mobi-click.com

### **Inhaltsverzeichnis**

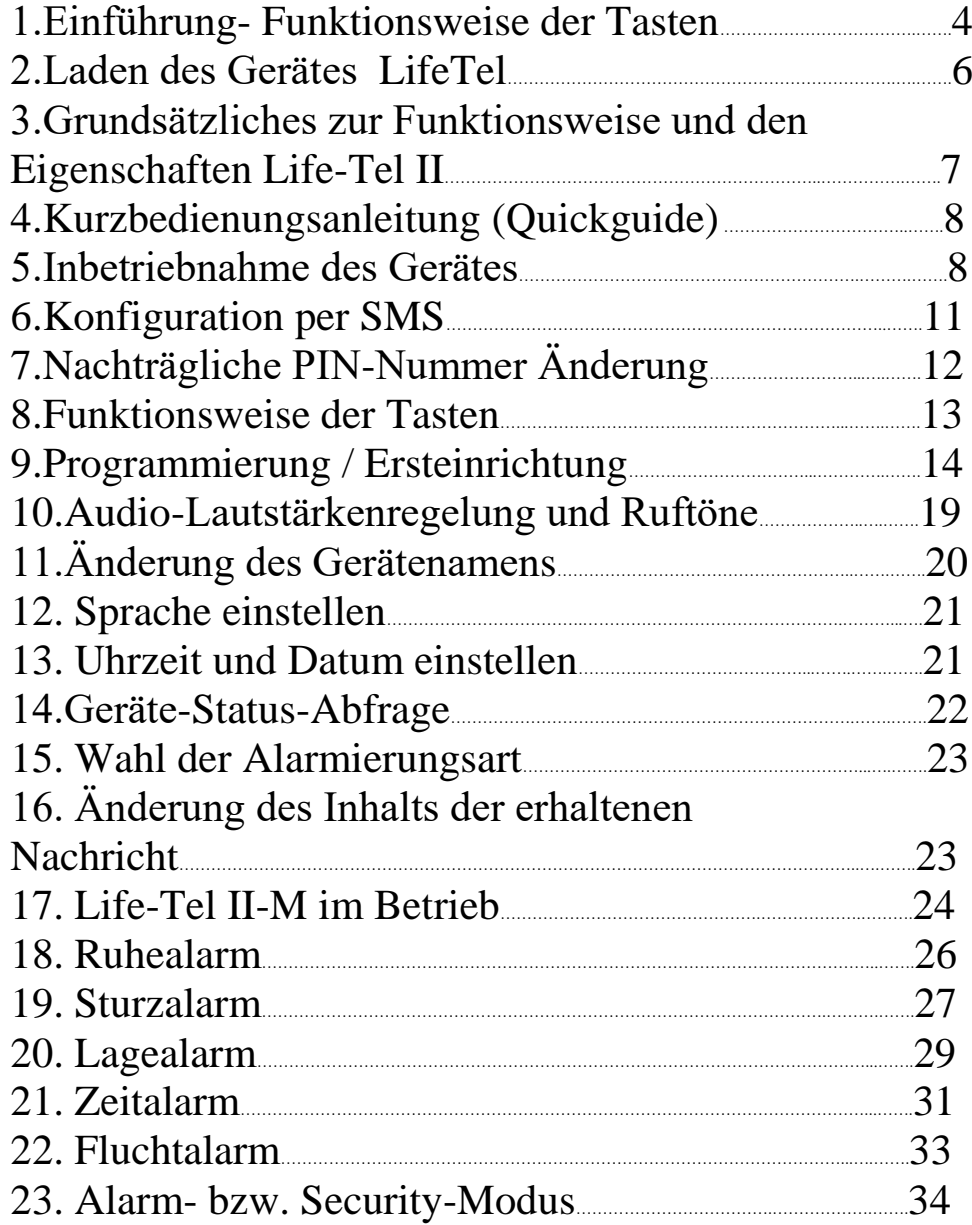

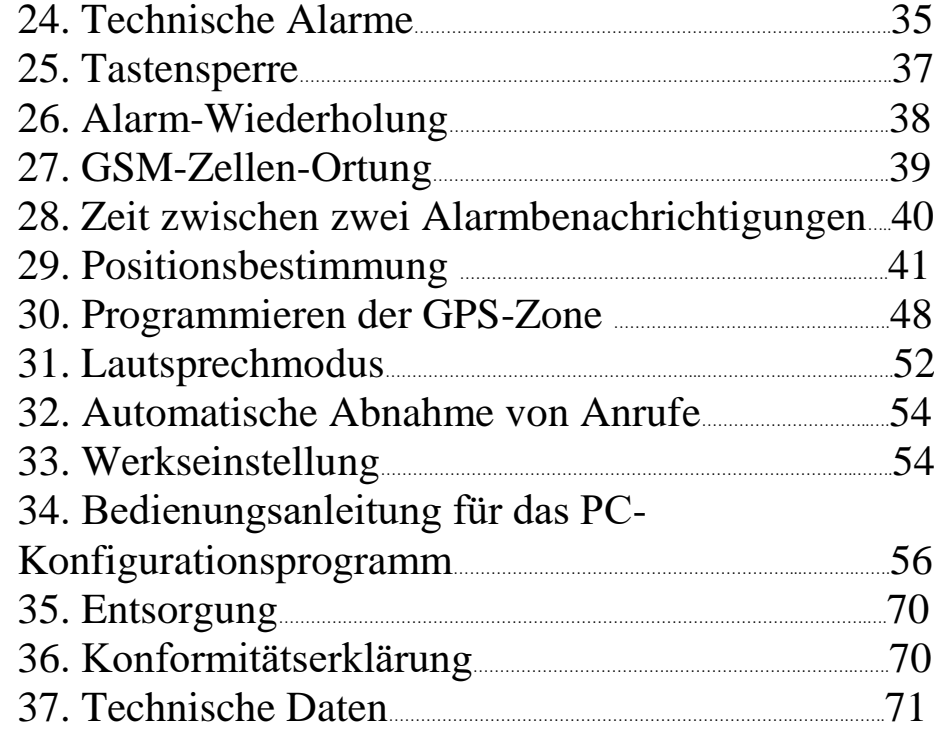

### **1.Einführung- Funktionsweise der Tasten**

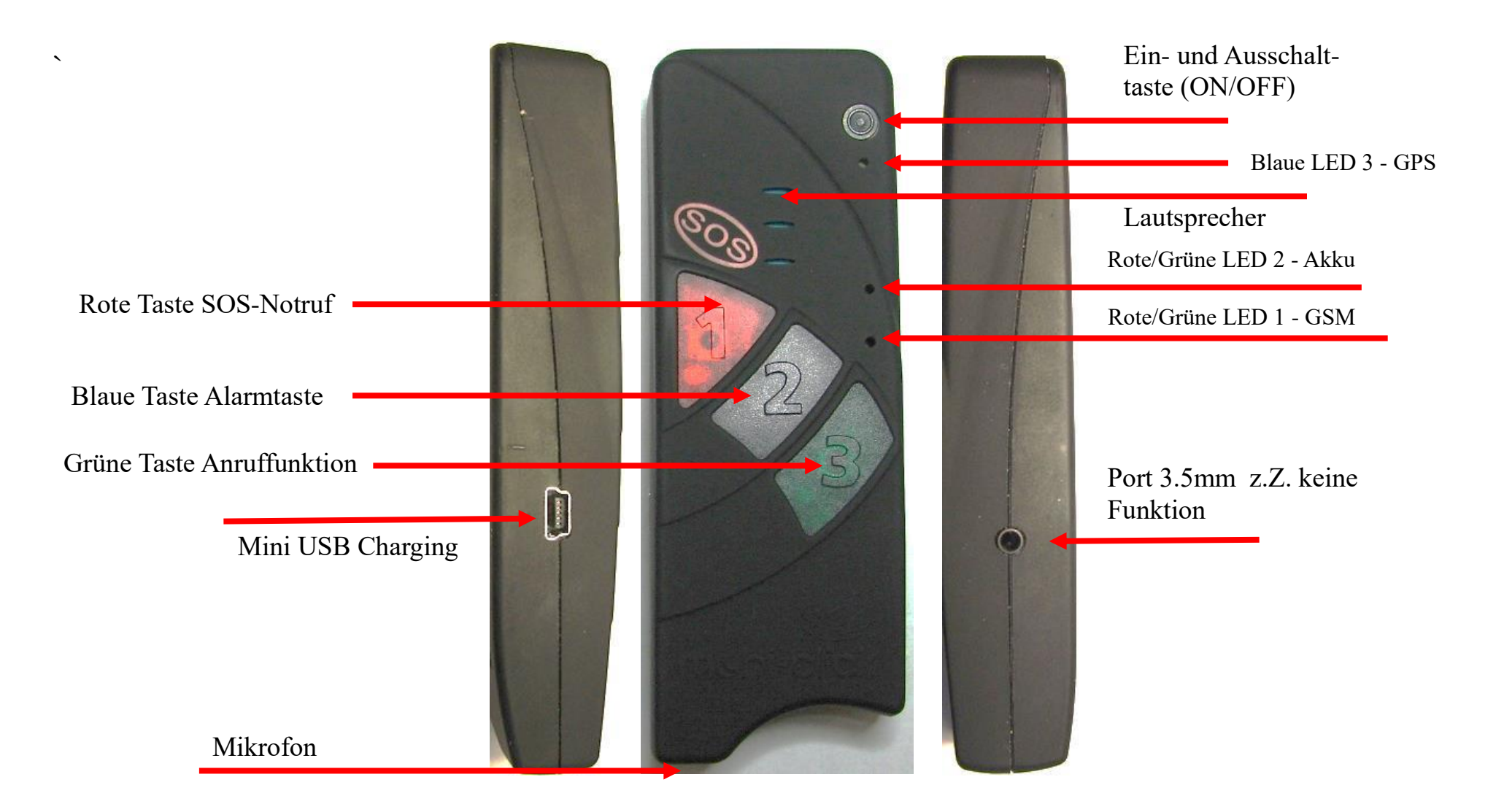

#### **Vor der Inbetriebnahme des Gerätes**

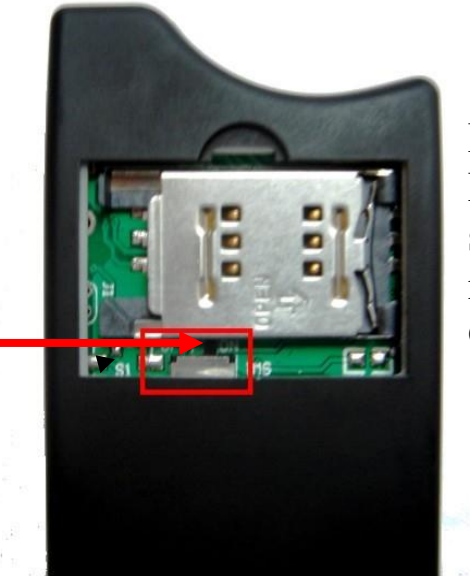

Bevor Sie das Gerät laden, müssen Sie den Batteriesicherheitsschalter auf ON (EIN) stellen. Der Batteriesicherheitsschalter dient nur zum sicheren Transport der Batterie im Gerät.

# Ein / Aus Schalter

#### **LED Funktionen:**

#### LED 1 - GSM:

- $\bullet$  LED leuchtet grün = GMS Netz wird gesucht
- LED blinkt grün (alle 1s) Gerät am GSM-Netz angemeldet
- LED blinkt rot/grün = keine GSM-Netzverbindung/ PIN-Fehler/ ungültige SIM- Karte/ PUK/...
- LED aus = keine Stromversorgung vorhanden/ Produkt ist ausgeschaltet.

#### LED 2 – Akku:

- LED leuchtet rot: Akku wird geladen
- LED leuchtet grün: Akku ist vollständig geladen
- LED blinkt rot: Akku muss nachgeladen werden

### LED  $3 - GPS$ :

- LED blinkt blau: Aktuelle GPS-Position ist korrekt bestimmt
- LED leuchtet blau: GPS-Position nicht festgestellt bzw. nicht feststellbar
- LED aus: GPS-Modul ist im Schlafmodus / ausgeschaltet

## **2.Laden des Gerätes LifeTel .**

Life– Tel ist mit einer kabellosen induktiven Ladestation ausgestattet.

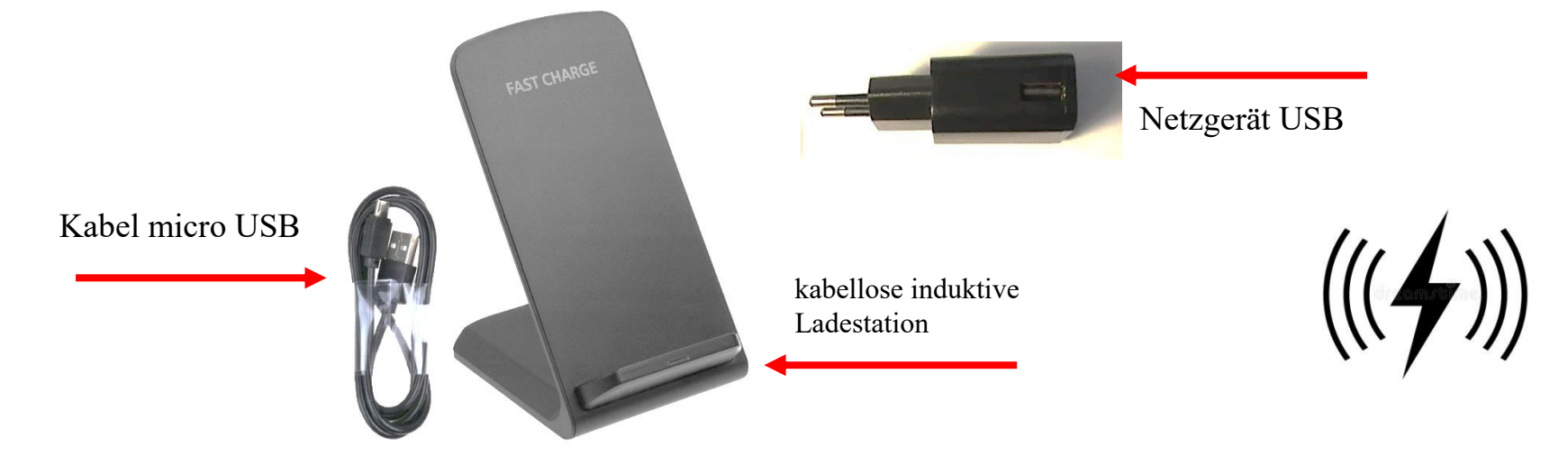

Schließen Sie das USB-Ladegerät über ein USB-Kabel an die kabellose Ladestation an. Das Gerät LifeTel sollte auf der Ladestation platziert werden (wie im Bild unten), eine rote LED sollte leuchten, um anzuzeigen, dass das Gerät geladen wird. Wenn die Diode LED grün leuchten, ist das Gerät vollständig aufgeladen.

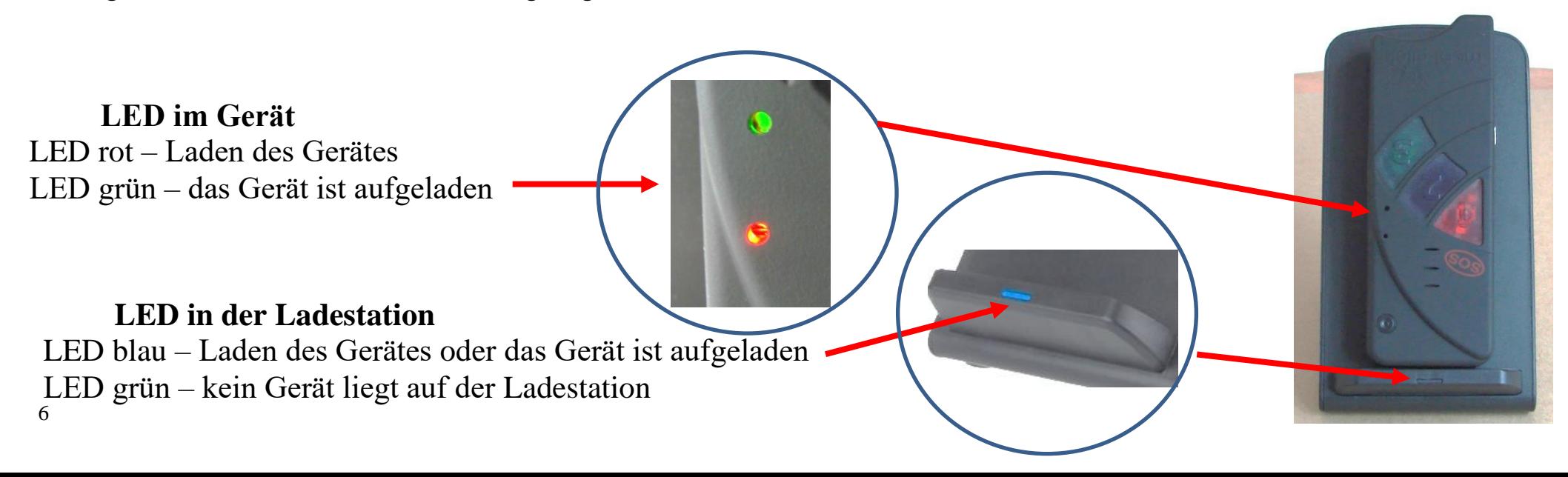

#### **Laden und Einschalten**

Um das Gerät einschalten zu können, muss der Batteriesicherungschalter von OFF auf ON geschoben werden. Der Schalter befindet sich unterhalb des SIM-Kartenhalters. Danach können Sie die SIM-karte einlegen und das Gerät laden. Sie können dazu das beiliegende Netzgerät oder die einer kabellosen induktiven Ladestation verwenden. Dazu muss die seitliche Ladebuchse (Mini - USB) mit dem Stecker des Netzladegerätes bzw. der Ladestation verbunden werden. Während des Ladevorganges leuchtet die LED 2 permanent rot.

Nach Beendigung des Ladevorganges (Vollladung) leuchtet LED 2 permanent grün. Beenden Sie den Ladevorgang durch Entfernen des Ladekabels bzw. durch Entfernen vom Life-Tel II M aus der Station.

Über die schwarze ON/OFF-Taste lässt sich Life-Tel II M einschalten. Diese drücken Sie ca. 3 Sekunden bis ein Piepton zu hören ist.

Das Gerät sucht anschließend das Mobilfunknetz. Dies dauert in der Regel etwa 10 - 20 Sekunden. Kann aber bei schwachem Empfang durchaus länger sein.

Wenn alles in Ordnung ist und das Gerät Netzempfang hat, wird dies durch regelmäßiges Blinken (ca. alle 5 sek.) von LED 1 signalisiert.

Im Falle einer nicht registrierten oder defekten SIM-Karte leuchtet LED 1 dauerhaft grün. Überprüfen Sie dann die Karte in einem anderen Handy und nutzen Sie ggf. eine andere.

Sollten Sie einen falschen PIN verwenden, leuchtet die LED 1 grün/orange dauerhaft und Life-Tel II-M gibt intervallartig einen dreifachen Doppelton von sich.

In diesem Fall legen Sie die Karte wieder in ein gewöhnliches Handy und ändern dort die PIN- Nummer ab.

## **3.Grundsätzliches zur Funktionsweise und den Eigenschaften Life-Tel II-M**

Life-Tel II M ist ein mit mehreren Alarmfunktionen ausgestattetes Notsignalgerät mit Sprechverbindung (PNG-S). Es nutzt für die Übermittlung von Alarmmeldungen sowie für die Sprechverbindung das bestehende Mobilfunknetz mittels einer handelsüblichen SIM-Karte. Somit kann es im Gegensatz zu stationären Anlagen auch ortsungebunden und auf große Distanz zum Empfänger genutzt werden.

Mit Life-Tel II-M kann der Nutzer sowohl willentlich (aktiv) als auch unwillentlich (passiv) einen Alarm auslösen. Für eine aktive Alarmauslösung drückt der Nutzer die Notruftaste 1 (SOS).

Je nach bereits vorgenommener Programmierung erfolgt unmittelbar danach eine Alarmmeldung als SMS und/oder als Anruf an bis zu drei bereits im Vorwege gespeicherte Telefonnummern. Bei der passiven Alarmauslösung überwacht das Life-Tel II-M mittels der werksseitigen Voreinstellung Bewegung, Lage und Aktivität des Nutzers.Wenn ein Ereignis eintritt, wie z.B. Bewegungslosigkeit oder eine Lageveränderung von mehr als 45°, wird ebenfalls eine Alarmmeldung als SMS und/oder als Anruf an die bis zu drei im Vorwege eingespeicherte Rufnummern gesendet. Für die passive Alarmauslösung muss das Gerät im Security (Alarm)-Modus betrieben werden. Dieser Modus lässt sich entweder direkt am Gerät oder aus der Ferne mit Hilfe einer SMS aktivieren. Darüber hinaus verfügt Life-Tel II-M über eine eigene, technische Überwachung.

Im Falle eines technischen Defizits schickt das Life-Tel II-M eine SMS-Meldung an den Empfänger. Aus diesem Grund muss im Alarmfall mindestens ein Empfänger unter den drei gespeicherten Rufnummern in jedem Fall ein SMS-taugliches Empfangsgerät (z.B. Mobiltelefon/Handy) und zur Absendererkennung auch die Rufnummernübermittlung Ihrer SIM- Karte eingeschaltet sein.

## **4.Kurzbedienungsanleitung (Quickguide)**

Um Ihr vielseitiges Notrufsystem möglichst schnell in Betrieb zu nehmen, haben wir Ihnen eine Kurzbedienungsanleitung beigefügt. Wir empfehlen dennoch, dass Sie die folgende Anleitung aufmerksam lesen. Sollten anschließend noch Fragen offen sein, wenden Sie sich gerne an unseren Kundendienst unter [info@mobi-click.com.](mailto:info@mobi-click.com)

### 5.**Inbetriebnahme des Gerätes**

#### **SIM-Karte**

Zunächst benötigen Sie eine aktive SIM-Karte eines GSM- (Handy) Netzbetreibers. Diese ist nicht im Lieferumfang enthalten, damit jeder Nutzer sein favorisiertes Handynetz wählen kann.

Das Life-Tel II-M besitzt ein Dualband-GSM-Modul. Daher können fast alle europäischen SIM- Karten verwendet werden. Es spielt auch keine Rolle, ob Sie eine Vertragskarte oder eine Prepaid-(Wert) Karte verwenden. Bei einer Prepaidkarte ist jedoch insofern Vorsicht geboten, weil sich immer ein ausreichend hohes Guthaben darauf befinden muss. Zudem muss die zeitliche Gültigkeit des Guthabens gewährleistet sein. Ansonsten können keine Alarmmeldungen abgesetzt werden. Das setzt voraus, dass eine für die technische Betreuung des Gerätes zuständige Person fortwährend den Guthabenstand überprüft und bei Bedarf Guthaben auflädt.

Wir empfehlen Ihnen daher aus sicherheitsrelevanten Gründen den Abschluss eines Handyvertrages.

Sie brauchen eine Standard-SIM-Karte.

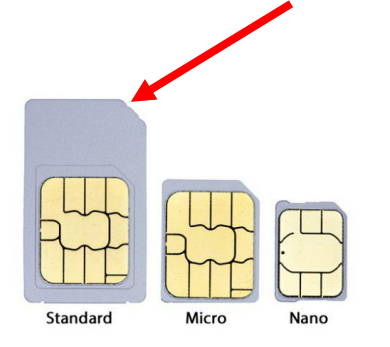

#### **SIM-Karte vorbereiten**

Sollten Sie eine Prepaidkarte erworben haben, achten Sie bitte darauf, dass diese auch aktiviert worden ist. Je nach Netzanbieter muss zu Beginn auch ein Anruf in einem herkömmlichen Mobiltelefon und eine Bestätigung (bspw. Sprachauswahl) erfolgen. Daher vor Beginn der Nutzung im Life-Tel II-M unbedingt einen Testanruf in einem normalen Handy durchführen!

Egal ob Sie eine Prepaid- oder Vertragskarte nutzen, achten Sie bitte darauf, dass die Rufnummer mitgesendet wird! Life-Tel II-M erfüllt nur seinen Zweck, wenn der Nutzer anhand seiner Rufnummer erkannt wird.

Sollte die Rufnummer nicht mitgesendet werden, entfernen Sie die Unterdrückung (ebenfalls im normalen Handy). Wenn dies nicht funktioniert, wenden Sie sich zur Übermittlung (Mitsendung) der Handynummer an Ihren Netzbetreiber.

#### **PIN-Nummer der SIM-Karte vor Inbetriebnahme ändern**

Legen Sie nun die SIM-Karte, die Sie später im Life-Tel II-M nutzen möchten in ein herkömmliches Handy. Ändern Sie den bestehende PIN zu 1513 um. Wenn Ihnen die Funktion zur Änderung des PIN nicht bekannt ist, schlagen Sie in dem zum Handy zugehörigen Handbuch (Anleitung) nach. Diesen werksseitigen PIN 1513 benötigen Sie, damit Life-Tel II-M Ihre SIM-Karte akzeptiert. Sollten Sie Ihre Karte mit einem anderen PIN dort einlegen, wird die SIM-Karte spätestens nach dem dritten Einschalten gesperrt!

Für den Fall einer Sperrung benötigen Sie zur Entsperrung die bei der SIM-Karte mitgelieferte PUK-Nummer. Die Entsperrung führen Sie wieder in einem herkömmlichen Handy durch.

#### **Zahlenreihe eingeben:**

Neuer PIN-Code: 1513 So wird es gemacht:  $\triangleright$  Schritt 1 Neue SIM-Karte in "normales" Handy einlegen.  $\triangleright$  Schritt 2 Originalen PIN-Code eingeben  $\triangleright$  Schritt 3 Den PIN-Code ändern 1513 (siehe neben an der Seite).  $\triangleright$  Schritt 4 SIM-Karte wieder aus dem Handy herausnehmen.  $\triangleright$  Schritt 5

SIM-Karte mit abgeändertem PIN-Code in das Mobi-Click Life-Tel II einlegen.

#### **SIM-Karte einlegen**

Zum Einlegen der SIM-Karte muss zuerst der Deckel auf der Rückseite geöffnet werden. Bitte gehen Sie dabei behutsam vor, indem Sie mit dem Fingernagel leicht hinter der Deckel- Arretierung Druck auf den Deckel ausüben und dann vom Gehäuse wegziehen.

Halten Sie das Gerät nun so, dass sich die abgerundete, vertiefte Ecke oben und die Ladebuchse links befindet. Sie sehen nun den SIM-Karten-Halter, auf dem sich die Worte "OPEN" (offen) und "LOCK" (geschlossen) befinden und ein Pfeil für die jeweilige Richtung. Falls er nicht bereits vom Werk offen ausgeliefert ist, schieben Sie mit leichtem Druck den schwarzen SIM-Karten-Halter nach rechts (OPEN), so dass Sie ihn anschliefend aufklappen können. Schieben Sie nun die SIM-Karte in die Führung des SIM-Karten-Halters. Dabei müssen die goldfarbenen Kontakt zur Platine zeigen und die abgeschrägte Ecke nach links. Achten Sie beim Zuklappen darauf, dass es keinen größeren, fühlbaren Widerstand gibt. Nun schieben Sie den Karten-Halter zum Arretieren nach links (LOCK).

### **Wichtig:**

Damit Sie das Gerät einschalten können, ist eine eng an der Platine anliegende SIM-Karte notwendig. Ohne richtig eingelegte Karte ist Life-Tel II-M nicht funktionsfähig.

## **6.Konfiguration per SMS**

Für die Änderung der Konfiguration bitte eine SMS senden. Als Bestätigung bekommen Sie eine SMS mit geänderten Parametern. Wichtig! Wenn Sie keine SMS- Rückmeldung erhalten haben, bedeutet dies, dass der Befehl falsch war oder die

geänderten Parameter nicht akzeptiert wurden - dann müssen Sie den Programmiervorgang wiederholen.

Aufbau von SMS-Befehlen

Die SMS-Befehle zur Programmierung des Gerätes sind nach folgendem Schema aufgebaut:

## **<AKTION> <FUNKTION> <PARAMETER1> <…> <#PIN>**

#### Beispiel:

## **SET ALARM S 0049123456789 #1513**

Bedeutung:

Die Telefonnummer 0049123456789 wird als ALARM für den SMS-Versand ins Telefonbuch gespeichert. Ohne "#PIN" am Ende der SMS wird diese verworfen und keine Antwort-SMS generiert! Die einzelnen Worte und Parameter müssen jeweils durch ein Leerzeichen getrennt sein. Jeder neue Befehl überschreibt Daten einer evtl. bereits vorhandenen Einstellung. Nach jedem SMS-Befehl sendet das Gerät eine SMS-Antwort zur Bestätigung der Programmierung zurück (nur wenn die PIN beim SMS-Befehl korrekt war und die Rufnummernübermittlung aktiv ist).

# **7.Nachträgliche PIN-Nummer Änderung (in- und extern)**

Um die Gefahr von Mißbrauch durch Dritte zu minimieren, können Sie nach der Inbetriebnahme die PIN-Nummer ändern. Dies kann auch zu einem späteren Zeitpunkt passieren.

Für die Änderung der PIN-Nummer muss Life-Tel II-M eingeschaltet sein und Netzempfang haben. Dies wird durch die ruhig blinkende grüne Status LED 1 angezeigt.

Senden Sie nun von Ihrem normalen Handy eine SMS an das Life-Tel II-M (es hat die Rufnummer der dort eingelegten SIM-Karte) mit folgendem Text:

# **SET PIN xxxx #1513**

Wobei hier das XXXX natürlich Zahlen sein müssen und für Ihren neu erdachten PIN-Code steht. Bitte achten Sie darauf (auch für die zukünftigen SMS-Befehle), dass sich zwischen den Wörtern und Zahlen immer ein Abstand (Leerzeichen) befindet.

Außer zwischen der Raute und der PIN-Nummer. Zum besseren Verständnis einmal ausgeschrieben:

# **SET**(Abstand)**PIN**(Abstand)**xxxx**(Abstand)**#1513**

Wenn diese SMS richtig geschrieben war, erhalten Sie vom Life-Tel II-M nun eine Bestätigung per SMS an Ihr Handy, von dem Sie den SMS-Befehl geschickt hatten.

M-LifeTel 5.59 Alarm: aus Accu: 100% GSM: 78% GPS: ein Area: aus Guard: aus 30s Angle: aus,Y 25s Fall: aus 10 Esc: aus Care: aus Lock: aus

Sollte der Text fehlerhaft gewesen sein, erhalten Sie eine SMS mit der Fehlermeldung: "Befehlsformat fehlerhaft".

Beachten Sie bitte, dass diese Form der PIN-Änderung sich nicht nur auf die SIM-Karte, sondern auch auf die interne PIN auswirkt. Das heißt, zukünftig eingelegte Karten müssen denselben PIN besitzen.

### **8.Funktionsweise der Tasten**

Bevor wir im nächsten Schritt das Gerät für den zukünftigen Einsatz programmieren, hier einmal die Funktionsweise im Überblick:

Taste 1 **(rot)** - Notruftaste zur Auslösung des willensabhängigen (aktiven) Alarms Taste 2 **(blau)** - Aktivierung und Deaktivierung des Alarmmodus (willensunabhängiger Alarm) Taste 3 **(grün)** - Aufbau einer Sprechverbindung zu einer eingespeicherten Telefonnummer

## **9.Programmierung / Ersteinrichtung**

**Programmierung der Notruftaste 1 (willensabhängiger Alarm)**

Sie können der Taste 1 bis zu sechs Rufnummern zuweisen, die im Notfall informiert werden und zwar als SMS und / oder als Anruf.

In jedem Fall muss mindestens eine SMS-Benachrichtigung gewählt werden.

Man kann übrigens die gleiche Rufnummer sowohl per SMS als auch per Anruf benachrichtigen lassen.

Jede Benachrichtigungsart benötigt jedoch einen Speicherplatz.

Sollten Sie also eine Rufnummer mit beiden Varianten benachrichtigen, benötigen Sie zwei Speicherplätze. Insgesamt gibt es sechs. Zum Programmieren der Taste 1 senden Sie nun folgende SMS von einem normalen Handy zum Life-Tel II-M mit folgendem Text:

$$
\text{SET}_{(\text{Abstand})}\text{PANIC}_{(\text{Abstand})}S_{(\text{Abstand})}0049781234567_{(\text{Abstand})}C_{(\text{Abstand})}0049528765432\\ \text{(Abstand)}S_{(\text{Abstand})}0049789876532_{(\text{Abstand})}S_{(\text{Abstand})}0049781234567\\ \text{(Abstand)}C_{(\text{Abstand})}0049512345632_{(\text{Abstand})}S_{(\text{Abstand})}0049432789877_{(\text{Abstand})}\#1513
$$

C oder S – die Wahl, ob die erste Nummer ein Anruf oder SMS sein soll.(C – Anruf oder S – SMS)

Sie können auch hier 3 unterschiedliche Rufnummern bzw. SMS-Nummern hinterlegen. Wenn Sie alles richtig gemacht haben, erhalten Sie nun eine Status-SMS, die Ihnen Life-Tel II-M zuschickt. Dort wird Ihre neu programmierte Nummer und die Benachrichtigungsweise aufgeführt.

M-LifeTel 5.59 Panic SMS 1 0049781234567 Anruf 2 0049528765432 SMS 3 0049789876532 SMS 4 0049781234567 Anruf 5 0049512345632 SMS 6 0049432789877

Andernfalls erhalten Sie eine Fehlermeldung. Abfrage der hinterlegten Telefonnnumnern bzw. SMS mit folgeneden Befehl können Sie prüfen , was jeweils bei den Tasten hinterlegt wurde.

## **TEST PANIC #1513**

Löschen von eingestellten Telefonnummern.

Um alle eingestellten Telefonnummern zu löschen, muss man den folgenden Befehl senden :

# **RESET PANIC #1513**

### **Programmierung der Alarmtaste 2 (willensunabhängige Alarme)**

Sie können der Taste 2 ebenfalls bis zu drei Rufnummern zuweisen, die im Notfall informiert werden und zwar als SMS und / oder als Anruf.

Ideal wäre es auch hier, beide Benachrichtigungsarten zu wählen.

In jedem Fall muss hier mindestens eine SMS-Benachrichtigung erfolgen. Es ist nur in diesem Alarmmodus möglich, technische Alarme zu senden.

Man kann durchaus die gleiche Rufnummer sowohl per SMS als auch per Anruf benachrichtigen. Jede

Benachrichtigungsart benötigt einen Speicherplatz.

Sollten Sie also eine Rufnummer mit beiden Varianten benachrichtigen, benötigen Sie zwei Speicherplätze. Insgesamt gibt es drei.

Zum programmieren der Taste 2 senden Sie nun folgende SMS von einem normalen Handy zum Life-Tel II-M mit folgendem Text:

**SET**(Abstand)**ALARM**(Abstand)**C**(Abstand)**0049795637889**(Abstand)**C**(Abstand)**0049528765432** (Abstand)**S**(Abstand)**0049789876532**(Abstand)**C**(Abstand)**0049528734124** (Abstand)**C**(Abstand)**0049528127654**(Abstand)**S**(Abstand)**0049789654897** (Abstand)**#1513**

C oder S – die Wahl, ob die erste Nummer ein Anruf oder SMS sein soll.(C – Anruf oder S – SMS)  $Abstand = Leerzeichen$ 0049795637889 = Ihre Telefonnummer mit Vorwahl Deutschland

Wenn Sie alles richtig gemacht haben, erhalten Sie nun eine Status-SMS, die Ihnen Life-Tel II-M zuschickt. Dort wird Ihre neu programmierte Nummer und die Benachrichtigungsweise aufgeführt.

M-LifeTel 5.59 Alarm Anruf 1 0049795637889 Anruf 2 0049528765432 SMS 3 0049789876532 Anruf 4 0049528734124 Anruf 5 0049528127654 SMS 6 0049789654897

Andernfalls erhalten Sie eine Fehlermeldung.

Abfrage der hinterlegten Telefonnnumnern bzw. SMS mit folgeneden Befehl können Sie prüfen , was jeweils bei den Tasten hinterlegt wurde.

## **TEST ALARM #1513**

Löschen von eingestellten Telefonnummern.

Um alle eingestellten Telefonnummern zu löschen, muss man den folgenden Befehl senden :

## **RESET ALARM #1513**

#### **Programmierung der Taste 3 (Anruffunktion)**

Für die Programmierung der Taste 3 senden Sie nun folgende SMS von einem normalen Handy zum Life-Tel II-M mit folgendem Text:

# **SET**(Abstand)**TEL**(Abstand)**0044781234567**(Abstand)**#1513**

Wenn Sie alles richtig gemacht haben, erhalten Sie nun eine Status-SMS, die Ihnen Life-Tel II-M zuschickt. Dort wird Ihre neu programmierte Nummer aufgeführt.

M-LifeTel 5.59 Tel 0044781234567

Andernfalls erhalten Sie eine Fehlermeldung. Abfrage der hinterlegten Telefonnnumnern bzw. SMS mit folgeneden Befehl können Sie prüfen , was jeweils bei den Tasten hinterlegt wurde.

# **TEST TEL #1513**

Löschen von eingestellten Telefonnummern.

Um alle eingestellten Telefonnummern zu löschen, muss man den folgenden Befehl senden :

## **RESET TEL #1513**

## **Telefonfunktion (Taste 3) Anrufen:**

Über einen Druck auf Taste 3 kann jederzeit die eingespeicherte Telefonnummer angerufen werden, die Sie gemäß p rogrammiert haben.

Anruf beenden:

Zum Beenden des Gesprächs drücken Sie erneut auf die Taste 3 Anruf annehmen:

Wenn Sie einen Anruf erhalten leuchtet die grüne Taste 3 auf und Sie nehmen das Gespräch mit einem Druck auf Taste 3 entgegen.

## **10.Audio-Lautstärkenregelung und Ruftöne**

Wie in allen anderen Mobiltelefonen, können Sie auch mit dem Life-Tel II M individuelle Ruftöne einstellen und eigene Lautstärkenregelungen vornehmen.

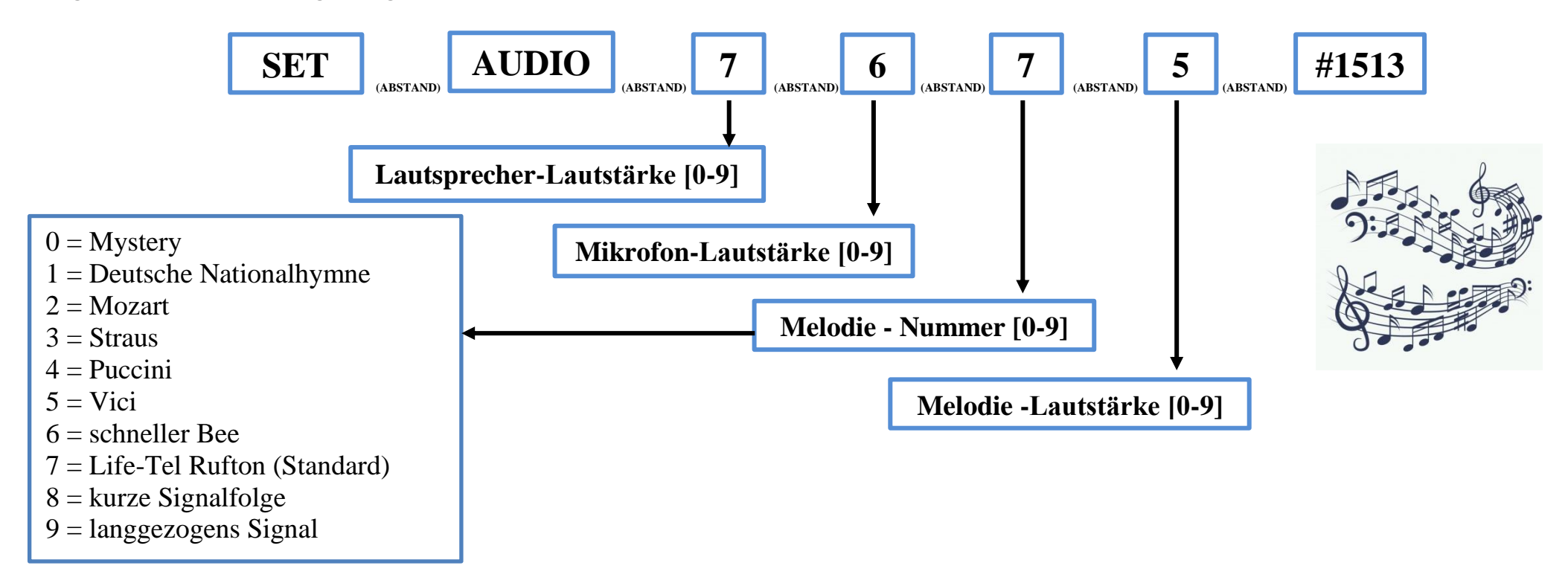

Hinweise:

Die Lautstärke sollte beim Lautsprecher und Mikrofon mit Sorgfalt geregelt werden; es ist nicht ratsam für beides zu hohe Lautstärken auszusuchen, dadurch könnten die Stimmen während der Verbindung stark beeinträchtigt und damit nicht verständlich übertragen werden.

**Allgemeine Information**: "0" ist der kleinste und "9" ist der höchste Wert.

# **11.Änderung des Gerätenamens (Name)**

Falls mehrere Produkte gleichzeitig betreiben werden, ist es empfehlenswert, jedem Gerät einen eigenen Namen zu geben. Auf diese Weise kann man Alarmmeldungen dem richtigen Gerät zuordnen. Um Namensänderungen an Ihrem Gerät vorzunehmen, senden Sie folgenden SMS-Befehl:

### **SET NAME <neuer Name> #1513**

Beispiel: Umbenennung des Life-Tel II-M in "NEWNAME":

### **SET NAME NEWNAME #1513**

Die Bestätigungs-SMS sieht dann so aus:

NEWNAME 5.59 …………………..

… …

Die maximale Länge des Gerätenamens beträgt 16 Zeichen.

Das Zurücksetzen auf die Werkseinstellung ist mit folgendem Befehl möglich:

## **RESET NAME #1513**

## 12. Sprache einstellen (Befehl "LANGUAGE")

Mit diesem Befehl können Sie die Sprache des Gerätes einstellen.

### **SET LANGUAGE <DE/EN> #1513**

Beispiel:

#### **SET LANGUAGE EN #1513**

Zum Zurücksetzen auf Deutsch wird dieser Befehl benötigt:

#### **RESET LANGUAGE #1513**

Für diesen Befehl gibt es keinen TEST-Befehl.

### **13. Uhrzeit und Datum einstellen**

Life-Tel II-M verfügt über eine interne Uhr. Damit Alarme richtig funktionieren (insbesondere der Zeitalarm) muss Life-Tel II-M wie folgt programmiert werden:

$$
\textbf{SET}_{\text{ (Abstand)}}\text{ TIME}_{\text{ (Abstand)}}\text{ 13}_{\text{ (Abstand)}}\text{ 45}_{\text{ (Abstand)}}\text{ 16}_{\text{ (Abstand)}}\text{ 10}_{\text{ (Abstand)}}\text{ 20}_{\text{ (Abstand)}}\text{ #1513}
$$

Uhrzeit (13:45 Uhr) und Datum (16.10.2020) eingestellt

M-LifeTel 5.59 Time: 13:45 Status: aus CARE hours: Not defined CARE interval: 12 min Idle Alarm: 7 min Repeat Alarm: 0 min GPS: 0 min

Abfrage der hinterlegten Uhrzeit und Datum

### **TEST TIME #1513**

### **14.Geräte-Status-Abfrage**

Sie haben die Möglichkeit eine Uhrzeit (nur volle Stunden) zu programmieren, zu welcher Sie eine Status-SMS erhalten. Diese informiert Sie über den Batteriezustand und den GSM-Empfang usw. Der Statusbericht wird an alle Nummern versendet, die Sie programmiert haben.

Täglich: **SET STATUS INTERVAL 13 #1513** Uhrzeit (00-23)

#### **RESET STATUS INTERVAL 13 #1513**

#### **Einmalige Status-Abfrage**

Wenn Sie kurz wissen wollen, was Sie programmiert haben oder noch nicht, dann senden Sie folgenden Befehl:

# **TEST(Abstand)STATUS(Abstand)#1513**

### **15. Wahl der Alarmierungsart**

Es gibt eine Möglichkeit, zwei Alarmarten für die Funktionen "PANIC" und "ALARM" zu wählen. Dazu sollte man folgenden Befehl senden:

### **SET**(Abstand)**ALARMMODE**(Abstand)**1**(Abstand)**#1513**

Das Gerät ruft alle Telefonnummern, die für die Funktion "PANIC" oder "ALARM" programmiert wurden, an, bis jede dieser Nummern den Anruf abnimmt.

## **SET**(Abstand)**ALARMMODE**(Abstand)**2**(Abstand)**#1513**

Das Gerät ruft alle Telefonnummern, die für die Funktion "PANIC" oder "ALARM" programmiert wurden, an, bis eine dieser Nummern den Anruf abnimmt.

### **16. Änderung des Inhalts der erhaltenen Nachricht**

Es gibt eine Möglichkeit, den Inhalt der erhaltenen SMS-Nachricht zu ändern. Um den Inhalt zu ändern, ist es notwendig, die Einstellungen der SMS-Nachricht zu ändern. Dazu senden Sie bitte folgenden Befehl:

# **SET**(Abstand)**SMSCONFIG**(Abstand)**1**(Abstand)**1**(Abstand)**0**(Abstand)**#1513**

Erster Parameter – Wahl der Benachrichtigung per SMS 0 – ein nicht editierbarer Text der SMS-Nachricht 1 – ein editierbarer Text der SMS-Nachricht – beliebiger Inhalt Zweiter Parameter – Wahl der Alarmart

0 – keine Angabe zur ausgelösten Alarmart in der SMS-Nachricht 1 – Angabe zur ausgelösten Alarmart in der SMS-

#### Nachricht

Bei der Wahl einer editierbaren SMS-Nachricht kann man einen beliebigen Inhalt der Nachricht eintragen, die wir per SMS während des Alarms erhalten werden. Man soll darauf achten, dass die SMS-Nachricht maximal 160 Zeichen enthalten soll. Senden Sie bitte folgenden Befehl:

## **SET**(Abstand)**TEXT**(Abstand)**BELIEBIGER TEXT**(Abstand)**#1513**

Zwecks Löschung des Inhalts der SMS-Nachricht senden Sie bitte folgenden Befehl:

**RESET**(Abstand)**TEXT**(Abstand)**#1513**

#### **Einsatzbereitschaft**

Wenn Sie alle vorigen Schritte durchgeführt haben, ist Ihr Notsignalgerät konfiguriert und einsatzfähig. Im nächsten Kapitel erfahren Sie mehr über die Alarmfunktionen und wie Sie Life-Tel II-M effektiv einsetzen.

## **17. Life-Tel II-M im Betrieb**

Befestigung am Körper richtig einzusetzen, ist die Lage von der Bedeutung. Deshalb asche, in der Sie das eingeschaltete Gerät am Oberarm tragen können.

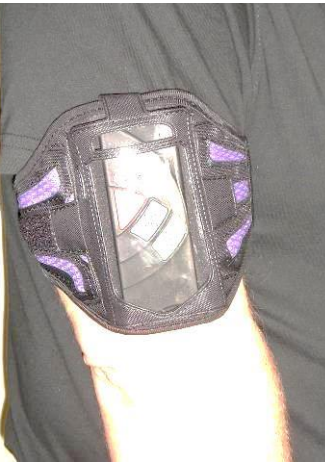

Dieses Gerät kann auch alternativ am Unterarm getragen werden. Dies setzt jedoch voraus, dass man den Winkel des Lagesensors verändert.

#### **Notruf willentlich absetzen**

Im Notfall drücken Sie lediglich die rote Taste 1 bis diese aufleuchtet. Es folgt ein akustisches Signal und eine schnellere Blinkfolge, und der Alarm wird gemäß vorgenommenen Einstellungen ausgelöst (also als SMS versendet oder es erfolgt ein Anruf). Nach dem Anruf oder der SMS-Mitteilung gibt das Gerät etwa alle 10 Sekunden einen akustischen Dreiton-Alarm von sich und eine intervallartige schnelle Blinkfolge. Dies ist hilfreich bei der Lokalisierung der in Not geratenen Person, falls diese nicht mehr selbst auf sich aufmerksam machen kann. Wenn die Tastatur nicht gesperrt ist, dann kann man durch Ausschalten vom Life-Tel II-M diesen Alarm quittieren.

Ansonsten läßt sich der Alarm nur von einem anderen Handy durch den SMS-Befehl:

#### **QUIT ALARM #1513**

Beachten Sie bitte, wie bei allen Befehlen, dass sich zwischen den Wörtern ein Abstand befinden muss. Zwischen der Raute und der PIN-Nummer befindet sich kein Abstand. Achten Sie auch immer auf die korrekte PIN-Nummer.

M-LifeTel 5.59 Alarm: off Accu: 100% GSM: 78% GPS:ein Area: off Guard: on 30s Angle: on,Y 25s Fall: off 10 Esc: on Care: on Lock: off

#### **Notruf willensunabhängig absetzen**

Life-Tel II-M ist mit einer Reihe von Alarmarten ausgestattet, die es ermöglichen bei einer Zustandsänderung der Person automatisch einen Notruf abzusetzen.

#### **Alarm-Einstellungen und Anpassungen**

Bei den Alarmarten haben Sie die Möglichkeit, Anpassungen vorzunehmen bzw. einzelne Alarm zu aktivieren oder zu deaktivieren.

Falls Sie dieses Gerät betrieblich einsetzen empfehlen wir dies in Abstimmung mit dem Sicherheitsbeauftragten zu tun bzw. bestehende Vorschriften einzuhalten.

## **18. Ruhealarm GUARD (Totmannschaltung)**

Dieser Alarm sorgt dafür, dass bei einer Bewegungslosigkeit des Gerätes (also des Nutzers) von einer Dauer von mehr als 30 Sekunden der Voralarm ausgelöst wird.

Während der Zeit des Voralarms (15 Sekunden) kann der Ruhealarm durch eine Bewegung des Armes wieder unterbochen werden.

Erst bei einer wiederholten Bewegungslosigkeit von mehr als 30 Sekunden wird wieder der Ruhealarm ausgelöst.

Life-Tel II-M bietet die Möglichkeit, die Zeit der Bewegungslosigkeit bis zum Voralarm zu ändern.

Sollte der Voralarm nicht unterbrochen werden wird Alarm gemäß Ihrer vorgenommenen Einstellungen ausgelöst (also als SMS versendet oder es erfolgt ein Anruf). Nach dem Anruf oder der SMS-Mitteilung gibt das Gerät etwa alle 10 Sekunden einen akustischen Dreiton-Alarm von sich und eine intervallartige schnelle Blinkfolge. Dies ist hilfreich bei der Lokalisierung der in Not geratenen Person, falls diese nicht mehr selbst auf sich aufmerksam machen kann.

#### **Alarmzeit festlegen**

Ruhealarm-Einstellungen SMS-Befehle für den Ruhealarm: Sie können mit folgendem SMS-Befehl die Zeit der ausbleibenden Bewegung bis zum Voralarm festlegen:

### **SETGUARD <Time> #1513**

Die Zeit lässt sich von 10 bis 90 Sekunden einstellen.

Beispiel bei 60 Sekunden:

### **SET GUARD 60 #1513**

Ruhealarm ausschalten

### **RESET GUARD #1513**

Test Ruhealarm

## **TEST GUARD #1513**

### **19. Sturzalarm (Fallsensor)**

Als Alternative zum Fluchtalarm haben Sie die Möglichkeit, einen Sturzalarm zu aktivieren. Beachten Sie jedoch, dass der gleichzeitige Betrieb beider Alarmarten nicht möglich ist.

Die Aktivierung des Sturzalarms macht nur Sinn, wenn der Fluchtalarm für Sie nur eine sehr untergeordnete Bedeutung hat und der Sturzalarm entsprechend deutlich wichtiger ist.

Beim Sturzalarm wird ein sturzähnliches Fallen des Life-Tel II-M und somit des Nutzers seitens des Sensors registriert.

Danach wird der Voralarm mit akustischem Signal und zeitgleicher Blinkfolge der Tasten angezeigt. Wahrend des Voralarms können Sie durch Drücken der leuchtenden Taste(n) diesen wieder beenden, wenn kein Notfall vorliegt. Wird der Voralarm nicht beendet bekommen Sie vom Life-Tel II-M Meldung(en) gemäß Ihrer.

Sie aktivieren den Sturzalarm mit folgendem SMS-Befehl, den Sie von einem anderen Handy zum Life-Tel II-M schicken:

## **SET FALL 10 #1513**

Wobei hier die 10 für die empfohlene Empfindlichkeit des Sensors steht. Sie können jedoch die Sensibilität auf einer Stufe von 1 bis 20 einstellen.

Wobei zu beachten ist, dass die Stufe 1 weniger sensitiv ist und Stufe 20 sehr sensitiv ist. Das Prüfen und Versenden sollte immer nur in der Armtasche erfolgen.

Falls Sie die Gürteltasche bevorzugen, dann prüfen und verwenden Sie Life-Tel II-M in der Gürteltasche. Ausschalten können Sie den Sturzalarm mit dem Befehl:

### **RESET FALL #1513**

Die Abfrage der Emfindlichkeit erfolgt durch den SMS-Befehl:

### **TEST FALL #1513**

M-LifeTel 5.59 Alarm: off Accu: 100% GSM: 78% Area: aus GPS:ein Guard: aus 30s Angle: aus,Y 25s Fall: ein 10 Esc: aus Care: aus Lock: aus

# **20. Lagealarm**

Beim Lagealarm prüft Life-Tel II-M permanent, ob die eingestellte Position eingehalten wird. Am Oberarm getragen befindet sich das Gerät in senkrechter Position.

Diese wird intern als Y bezeichnet. So ist das Gerät auch im Auslieferungszustand programmiert. Im Falle einer Aktivierung durch Drücken der Taste 2 ist genau dieser Lagealarm in senkrechter Position aktiviert.

Andere Positionen entnehmen Sie folgender Abbildungen:

Die Wahl der Arbeitsposition des Gerätes

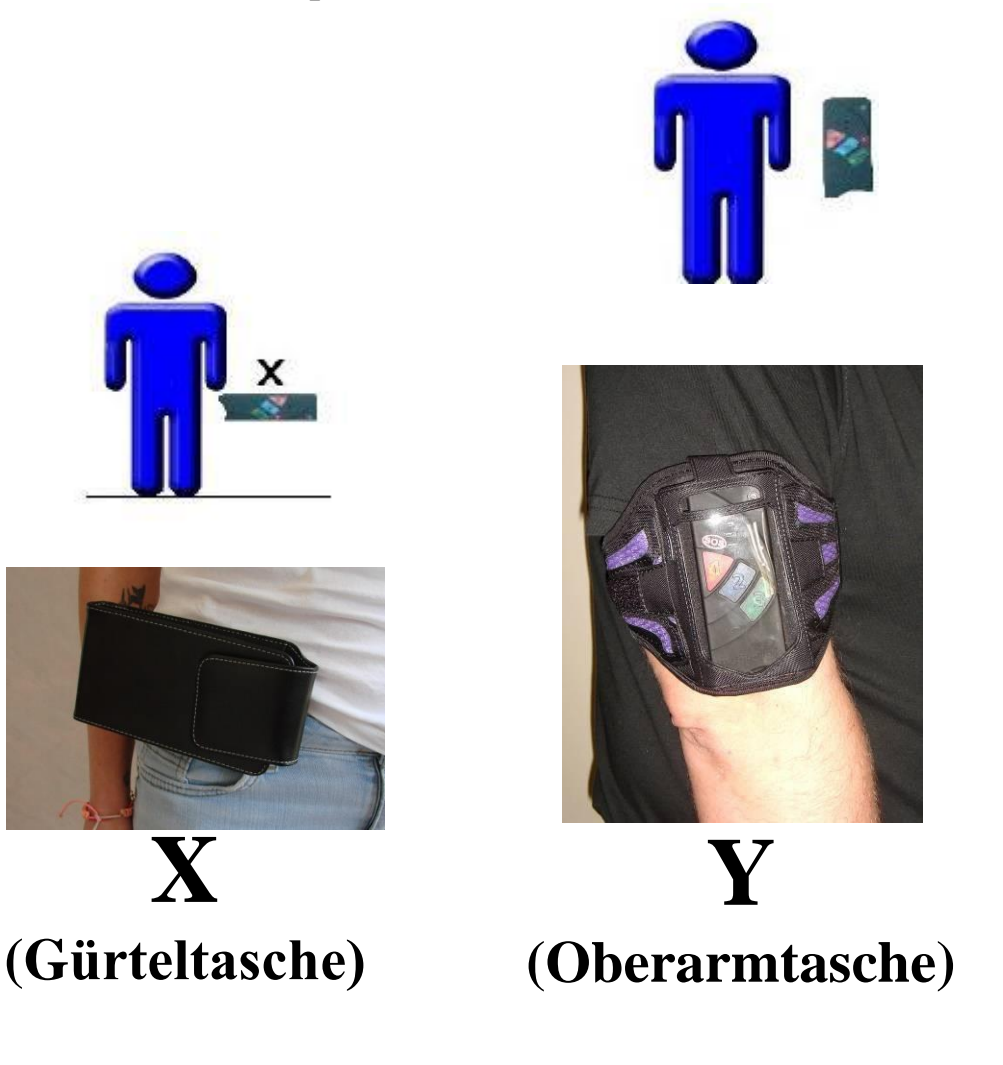

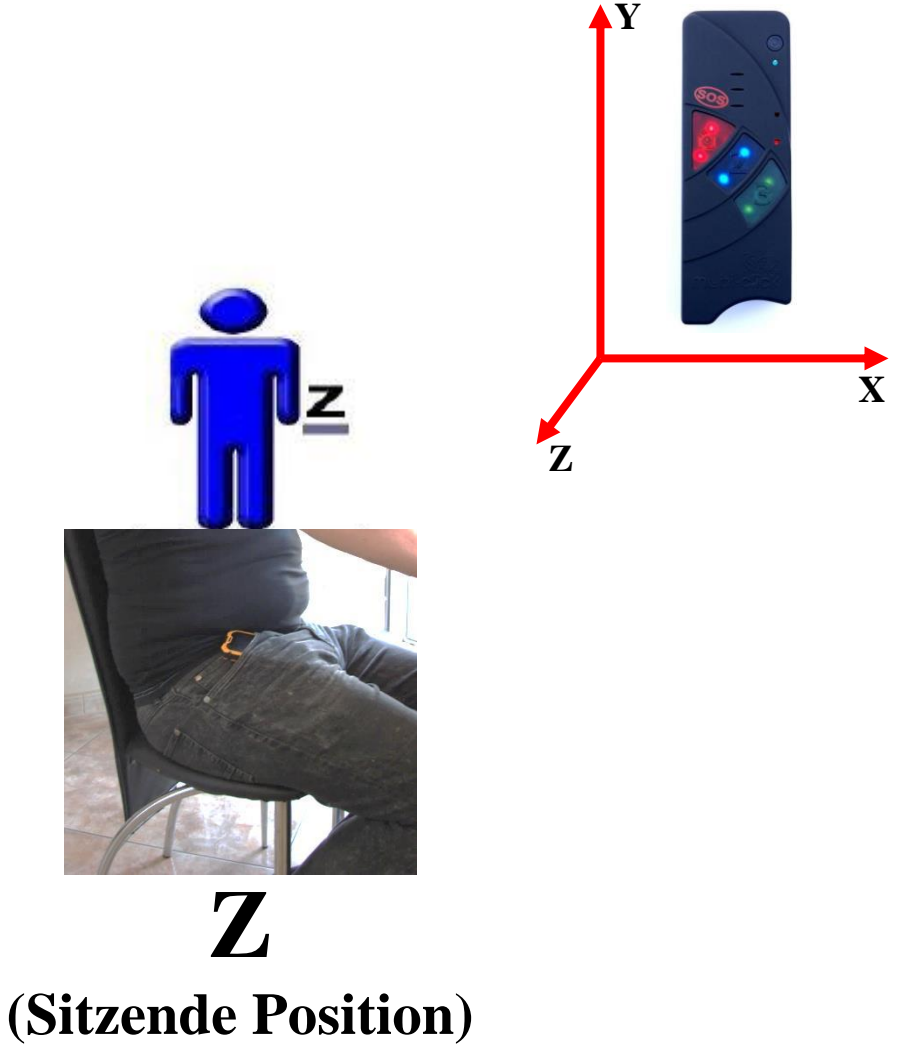

Tritt nun der Fall auf, dass die Position der Person bzw. des Armes länger als die definierte Zeit (im Auslieferungszustand 25 Sekunden) um mehr als 45° abweicht wird zunächst der Voralarm ausgelöst. Der Voralarm wird durch intervallartiges Blinken und piepen der roten Taste signalisiert. Dieser Voralarm dauert im Auslieferungszustand längstens 15 Sekunden. Sollte die Situation keinen Notfall darstellen, hat der Nutzer in dieser Zeit die Möglichkeit seinen Arm wieder in eine senkrechte Position zu bringen und somit den Alarm zu quittieren.

Für eine erneute Auslösung des Lagealarms ist wiederum eine Abweichung von 45° mit einer Dauer von mindestens 25 Sekunden notwendig. Life-Tel II-M bietet die Möglichkeit, die Alarmzeit zu ändern.

Sollte der Voralarm nicht unterbrochen werden wird Alarm gemäß vorgenommenen Einstellungen ausgelöst (also als SMS versendet oder es erfolgt ein Anruf). Nach dem Anruf oder der SMS-Mitteilung gibt das Gerät etwa alle 10 Sekunden einen akustischen Dreiton-Alarm von sich und eine intervallartige schnelle Blinkfolge. Dies ist hilfreich bei der Lokalisierung der in Not geratenen Person, falls diese nicht mehr selbst auf sich aufmerksam machen kann.

#### **Alarmzeit des Lagealarms festlegen**

Auch die Dauer der Winkeländerung bis zum Voralarm können Sie festlegen. Bei der werksseitigen Auslieferung sind es 25 Sekunden.

Sie können die Zeit mit folgendem SMS-Befehl einstellen, indem Sie auch die Normalposition mit angeben:

## **SETANGLE <Position> <Time> #1513**

Beispiel für 60 Sekunden in senkrechter Position:

### **SETANGLE Y 60 #1513**

Die Zeit lässt sich von 10 bis 90 Sekunden einstellen. Positionen X ,Y , Z – die richtige Arbeitsposition, die keinen Alarm auslöst Lagealarm ausschalten

### **RESET ANGLE #1513**

Test Lagealarm

### **TEST ANGLE #1513**

### **21. Zeitalarm (Care-Funktion)**

Bei dem Zeitalarm erfolgt eine intervallartige Meldung (im Auslieferungszustand alle 12 Minuten) indem die rote, blaue und grüne Taste vom Life-Tel II-M blinkt und es gleichzeitig ein akustisches Signal von sich gibt. Das signalisiert dem Nutzer, dass er (sofern es ihm gut geht und kein Notfall vorliegt) auf eine der beiden blinkenden Tasten drücken soll. Geschieht dies nicht, wird für drei Intervalle der Ton fordernder.

Sollte dann immer noch kein Tastendruck erfolgt sein, wird Alarm gemäß vorgenommenen Einstellungen ausgelöst (also als SMS versendet oder es erfolgt ein Anruf). Nach dem Anruf oder der SMS-Mitteilung gibt das Gerät etwa alle 10 Sekunden einen akustischen Dreiton-Alarm von sich und eine intervallartige schnelle Blinkfolge. Dies ist hilfreich bei der Lokalisierung der in Not geratenen Person, falls diese nicht mehr selbst auf sich aufmerksam machen kann.

Auch hier bietet Life-Tel II-M die Möglichkeit, die Intervalldauer zu verändern. Sie haben auch die Möglichkeit, anstelle eines Intervalls feste Uhrzeiten zu definieren.

#### Zeitalarm-Einstellungen

Beim Zeitalarm gibt es zwei Möglichkeiten, eine Bestätigung des Nutzers zu fordern, dass es ihm gut geht. Entweder mittels eines Intervalls oder nach festen Uhrzeiten.

Gemäß der werksseitigen Voreinstellungen ist der Zeitalarm per Intervall aktiviert, der alle 12 Minuten die

Bestätigung mittels Tastendruck fordert. Zeitalarm-Intervall einschalten

## **SET CARE INTERVAL <Time> #1513**

Für den Parameter <Time> setzen Sie eine Zeit in Minuten ein.

Beispiel für alle 30 Minuten:

## **SET CARE INTERVAL 30 #1513**

Zeitalarm-Intervall ausschalten

## **RESET CARE #1513**

Zeitalarm mit festen Uhrzeiten einschalten

## **SET CARE HOUR <Time1> <Time2> <Time3> #1513**

Für die Parameter <TimeX> setzen Sie feste Uhrzeiten mit zwei Ziffern ein. Bis zu 8 feste Zeiten (volle Stunden) können programmiert werden.

Beispiel für 9 Uhr, 11 Uhr und 13 Uhr:

## **SET CARE HOUR 09 11 13 #1513**

M-LifeTel 5.59 Zeit : 07:22

Schutzzeit: 09 11 13 Schutzzeit interval: 12 min

Zeitalarm (feste Uhrzeiten) ausschalten

## **RESET CARE #1513**

## **22. Fluchtalarm**

Im eingeschalteten Alarm bzw. Security-Modus überwacht Life-Tel II-M zusätzlich, ob es zu fluchtartigen bzw. hektischen Bewegungsabläufen kommt. Wenn dies ca. 10 Sekunden lang der Fall ist, wird Voralarm ausgelöst.

Dieses wird durch das Blinken der roten und blauen Taste sowie einem Ton signalisiert. In dieser Zeit hat der Nutzer die Möglichkeit durch Drücken einer dieser beiden Tasten, den Voralarm zu stoppen.

Sollte der Voralarm nicht unterbrochen werden wird Alarm gemäß vorgenommenen Einstellungen ausgelöst. Sie erhalten eine SMS-Meldung mit folgendem Text: "ALARM: Der Fluchtalarm wurde ausgelöst" Sofern Sie es so eingestellt haben, auch einen zusätzlichen Anruf.

Nach dem Anruf oder der SMS-Mitteilung gibt das Gerät etwa alle 10 Sekunden einen akustischen Dreiton-Alarm von sich und eine intervallartige schnelle Blinkfolge. Dies ist hilfreich bei der Lokalisierung der in Not geratenen Person, falls diese nicht mehr selbst auf sich aufmerksam machen kann.

Fluchtalarm-Einstellungen SMS-Befehle für den Fluchtalarm:

Fluchtalarm einschalten (in der werksseitigen Auslieferung ist dieser bereits eingeschaltet):

# **SET ESCAPE #1513**

### **RESET ESCAPE #1513**

### **23. Alarm- bzw. Security-Modus (Taste 2)**

Den Alarm-Modus können Sie entweder durch Drücken der Taste 2 aktivieren oder durch einen SMS-Befehl, den Sie von einem anderen Handy zum Life-Tel II-M schicken. Der Befehl zum Aktivieren per SMS lautet:

## **SET SECURITY #1513**

Solange der Alarm-Modus aktiv ist, blinkt die blaue Taste intervallartig etwa alle 5 Sekunden.

M-LifeTel 5.59 Alarm: ein Accu: 100% GSM: 78% GPS: ein Area: aus Guard: ein 30s Angle: ein,Y 25s Fall: aus 10 Esc: aus Care: aus Lock:aus

Um den Alarm-Modus zu beenden, drücken Sie entweder die Taste 2 erneut (es folgt ein schnelles Doppelblinken der blauen Taste) und der Modus ist beendet. Wenn Sie den Alarm-Modus per SMS beenden wollen, senden Sie:

# **RESET SECURITY #1513**

Da es durchaus vorkommen kann, dass man versehentlich gegen die Taste 2 kommt (insbesondere bei körpernahen Arbeiten) empfehlen wir, den SMS-Modus zu bevorzugen und den Nutzer durch eine Notruf- bzw. Einsatzzentrale zu betreuen. Bei privater Nutzung entsprechen bspw. durch einen Angehörigen oder Betreuer. Dabei ist es sinnvoll, die Tastatur durch die betreuende Stelle / Person per SMS sperren zu lassen, damit es nicht zu einer versehentlichen Ausschaltung kommt.

Wichtig:

Während der Nutzer das Life-Tel II-M trägt, müssen potentielle Notrufe und Alarme jederzeit von einer versierten Person oder Stelle empfangen werden können, die schnelle und adäquate Hilfsmaßnahmen ergreifen!

## **24. Technische Alarme**

Zur Überwachung der technischen Funktionsfähigkeit vom Life-Tel II-M gibt es vier Alarmarten. Diese Alarme funktionieren nur dann, wenn das Gerät im Alarm- (Security)-Modus betrieben wird.

#### **Akku-Alarm**

Bereits bei etwa 33% verbleibender Akkuleistung gibt Life-Tel II-M durch ein optisches (rot blinkende LED 2) und akustisches Signal am Gerät dem Nutzer zu verstehen, dass es an der Zeit ist, den Akku wieder zu laden. Sollte bei etwa 21% Akkuleistung immer noch kein Ladevorgang stattgefunden haben, sendet Life-Tel II-M an die eingespeicherten SMS-Rufnummern eine Akku-Alarmmeldung mit folgendem Text: Technischer Alarm (1): Akku ist bald leer (X % Akkuleistung) Das X steht für die verbleibende Akkuleistung.

### **GSM-Empfangsalarm**

Sollte der Netzempfang auf einen kritischen Wert absinken, sendet Life-Tel II-M an die eingespeicherten SMS-Rufnummern eine GSM-Alarmmeldung mit folgendem Text: Technischer Alarm (2): GSM-Netz-Empfang ist zu schwach (Empfang bei X %) Das X steht für die Empfangsleistung. In solchen Fällen ist es ratsam mit dem Nutzer vom Life-Tel II-M zu sprechen und ihn aufzufordern, sich wieder in einen Bereich mit besseren Empfang zu begeben. Hinweis: Bei zu schwachem Empfang ist eine Notsignalübertragung nicht mehr möglich und somit die Überwachung des Nutzers nicht mehr gewährleistet!

GSM-Alarm-Einstellungen SMS-Befehle für den GSM-Alarm:

GSM-Schwellenwert anpassen

Sie haben die Möglichkeit, den Schwellenwert für einen GSM-Alarm nach Ihren Wünschen bzw. Erfordernissen anzupassen.

Einstellbar ist ein Wert von 10% bis 90%, bei dem Life-Tel II-M einen Alarm versendet.

## **SET GSMALARM <Wert> #1513**

Beispiel für 30%:

### **SET GSMALARM 30 #1513**

Bei Unterschreitung von 30 % wird Alarm ausgelöst. GSM-Alarm ausschalten

## **RESET GSMALARM #1513**

#### **GPS-Schwellenwert anpassen**

Sie haben die Möglichkeit, den Schwellenwert für einen GPS-Alarm nach Ihren Wünschen bzw. Erfordernissen anzupassen.

Einstellbar ist ein Wert von 1 bis 60 Minuten.

Definition: Wenn nach X Minuten nicht genügend Satellitendaten zur Verfügung stehen, um brauchbare Koordinaten zu liefern, sendet Life-Tel II-M einen Alarm.
# **SET GPSALARM <Wert> #1513**

Beispiel für 10 Minuten:

### **SET GPSALARM 10 #1513**

Bei Überschreitung von 10 Minuten wird Alarm ausgelöst. GPS-Alarm ausschalten

### **RESET GPSALARM #1513**

#### **Sensor-Alarm**

Sollte ein Defekt des Sensors vorliegen, sendet Life-Tel II-M an die eingespeicherten SMS- Rufnummern eine Sensor-Alarmmeldung mit folgendem Text: Technischer Alarm (4): Sensor defekt / ohne Funktion

Im Falle eines Sensor-Alarms ist eine Überwachung des Nutzers nicht mehr gegeben. Bitte beachten Sie in diesem Falle etwaige Vorschriften bspw. für Einzelarbeitsplätze. Für diesen Fall sollte man überlegen, ob es nicht Sinn macht ein Ersatzgerät zur Verfügung zu haben.

#### **Externe Betreuung / Notrufzentrale**

Die vielfältigen Möglichkeiten, Life-Tel II-M per SMS zu konfigurieren, den Alarm-Modus ein- oder auszuschalten sowie Statusabfragen zu tätigen sind für die externe Betreuung sehr hilfreich. Bei einer betrieblichen Nutzung muss eine fachkundige Stelle oder Person den Einsatz vom Life- Tel II-M begleiten.

Dies beinhaltet u.a. die regelmäßige Überprüfung der Funktionsfähigkeit, die Gewährleistung der Akkuladung und den Empfang von Alarmmeldungen sowie die schnelle und angemessene Reaktion darauf.

## **25. Tastensperre**

Ein wichtiger Punkt ist die Sperrung der blauen Taste (2) sowie des Ein- und Ausschalters gegen versehentliches Ausschalten.

Nachdem Sie das Life-Tel II-M eingeschaltet in der Bereitschaftstasche dem Nutzer übergeben haben, ist es ratsam die o.g. Tasten durch die betreuende Person oder Stelle zu sperren.

Dazu nutzen Sie folgenden SMS-Befehl:

## **SET LOCK #1513**

Nun ist die blaue Taste und die ON/OFF-Taste gesperrt. Der Nutzer kann aber nach wie vor Taste 1 (SOS-Taste) und die Taste 3 (Telefonieren) nutzen. Auch während der Tastensperre können Sie per SMS den Alarm (Security) Modus ein- und ausschalten und Statusabfragen machen.

Um die Tastensperre wieder zu deaktivieren senden Sie diesen SMS-Befehl:

## **RESET LOCK #1513**

### **26. Alarm-Wiederholung**

Um für mehr Sicherheit im Alarmfall zu sorgen, kann man die Alarmauslösung so einstellen, dass sich ein bereits abgesetzter Alarm wiederholt.

Je nach Anforderung kann man eine Zeit von 0 bis 60 Minuten einstellen.

Alarm-Wiederholung einschalten

### **SET REPEAT <Minuten> #1513**

Ein Beispiel für eine Wiederholung alle 10 Minuten:

### **SET REPEAT 10 #1513**

Alarm-Wiederholung ausschalten:

### **RESET REPEAT #1513**

# **27. GSM-Zellen-Ortung (CELL)**

Wenn das Gerät keinen GPS-Standort finden kann, besteht die Möglichkeit die Position über die GSM-Zellen in der Nähe zu ermitteln. Jedoch handelt es sich hier nur um eine Notfall-Lösung wenn die eigentliche Ortung via GPS nicht (mehr) möglich ist.

Benutzen Sie hierfür den folgenden SMS-Befehl:

### **TEST CELL # 1513**

- Zur Aufschlüsselung des Funkzellen-Codes wenden Sie sich bitte an Ihren Mobilfunk- Provider.
- Bitte beachten Sie, dass die Abfrage des aktuellen Standortes nicht von allen Providern unterstützt wird.

Beispiel: SMS-Bericht

M-LifeTel 5.59 Batterie: 92 GSM : 69 Zone: 70C7 Zeitpunkt: 2 Zellen info: Warschau anliegende Zellen: 5331 532e 5332 5b93

# **28. Zeit zwischen zwei Alarmbenachrichtigungen (IDLEALARM)**

Im Alarmfall sendet das Life-Tel II-M eine Alarmmitteilung. Weitere Mitteilungen des gleichen Typs werden nur versendet, wenn die entsprechende Ursache nach einer bestimmten Zeitspanne (Werkseinstellung: 7 Minuten) eine neue Alarmsituation registriert. Die Zeitspanne kann verändert werden. Benutzen Sie dazu folgenden SMS-Befehl:

### **SET IDLEALARM <Zeit> #1513**

Die Zeit ist einstellbar zwischen 1 und 240 Minuten. Beispiel:

# **SET IDLEALARM 15 #1513**

Die Zeitspanne zwischen den Alarmbenachrichtigungen beträgt nun 15 Minuten.

Wichtig:

Während dieser Zeitspanne werden Sie nicht informiert, dass sich der Grund für den Alarm wieder geändert hat. Sie müssen darauf achten, dass Sie während dieser Zeit selbst den Parameter kontrollieren müssen.

Auf Werkseinstellung zurücksetzen Senden Sie folgenden Befehl, um die Werkseinstellungen (7 Minuten) herzustellen:

# **RESET IDLEALARM #1513**

Einstellungen prüfen Um die gewünschten Einstellungen zu prüfen, verwenden Sie den Befehl:

# **TEST IDLEALARM #1513**

## **29. Positionsbestimmung**

Mit Hilfe des GPS-Empfängers kann die aktuelle GPS-Position ermittelt werden. Desweiteren hat der Benutzer die Möglichkeit sich informieren zu lassen, sobald das Produkt einen vorher definierten (erlaubten) Bereich verlässt. Alle Funktionen im Zusammenhang mit der Positionsbestimmung werden im folgenden Text erklärt. Zuerst ein paar technische Hinweise:

- Je nach Position des GPS-Empfängers, einer Sichtverbindung zum Himmel und der aktuellen Wettersituation kann es bis zu 5 Minuten dauern, bis eine GPS-Ortung durchgeführt werden kann.
- Die Zeit bis zur ersten Positionserkennung kann durch eine optimierte Position des Empfängers reduziert werden.
- Innerhalb der ersten 30 Minuten nach der Positionsermittlung können die GPS-Positionsdaten eine höhere Abweichung haben. Dies hängt mit dem GPS-Signal zusammen, welches für eine hohe Genauigkeit Korrekturdaten benötigt. Diese sind dem GPS-Signal überlagert und werden in der Regel alle 30 Minuten einmal übertragen.

#### **Allgemeine GPS-Ortung (GPS)**

Wenn Sie GPS ein- oder ausschalten wollen, müssen Sie folgende Befehle verwenden:

### Einschalten **SET GPS #1513**

### Ausschalten **RESET GPS #1513**

Mit dem folgenden Befehl werden die aktuellen GPS-Koordinaten abgefragt und ohne Auswertung in einer Antwort-SMS zurück geschickt. Bei diesem Befehl müssen Sie sich um die Auswertung der Koordinaten kümmern, z.B. indem die Koordinaten in einem Routenplaner oder auf Webseite mit Kartenmaterial eingegeben werden.

#### Der Befehl dazu lautet: **TEST GPS #1513**

Beispiel einer Rückantwort:

M-LifeTel 5.59 Zeit: 12:26:52 Breitengrad: 52.235381N Laengengrad: 021.12073E Hoehe ueber N.N.: 98.0m Anzahl der Sateliten: 05

### **Zusendung eines Weblinks mit GPS-Position (GPSMAP)**

Wenn Sie über ein Mobiltelefon mit Internetverbindung verfügen, können Sie sich die aktuellen GPS-Koordinaten über einen Weblink zu einem einstellbaren Kartenmaterial-Anbieter anzeigen lassen. Dadurch kann die aktuelle Position direkt angezeigt werden.

Der Befehl zu dieser Funktion lautet:

# **TEST GPSMAP #1513**

Beispiel der Rückantwort:

M-LifeTel 5.59 13:01 [http://maps.google.com/maps/api/staticmap?](http://maps.google.com/maps/api/staticmap) center=5223458,2112536&zoom=15&size= 270x250&markers=+52.23458,+021.12536 &sensor=false

Nachdem Sie den Link anklicken, sehen Sie auf dem Display Ihres Mobiltelefons, wo sich das Gerät befindet.

Zoom und Map-Anbieter wechseln:

Es stehen zwei Map-Anbieter zur Verfügung, wobei zudem ein bestimmter Zoom-Modus engestellt werden kann. Zum Wechseln wird der folgende Befehl benötigt:

# **SET GPSMAP <NR> #1513**

Der Parameter "NR" hat folgende Bedeutung:

- 0 OSM Karte, Standard Zoom (Grundeinstellung)
- 1-6 OSM Karte, mit unterschiedlichen Zoomwerten
- 100 GoogleMaps mit aktualisiertem Link-Format
- 101-106 GoogleMaps mit unterschiedlichen Zoomwerten

Als Antwort bekommen Sie eine SMS mit dem neuen Link.

Bei GoogleMaps wird nur das Kartenbild dargestellt ohne Steuerungsmöglichkeiten. Dafür kann diese Seite auch von älteren Handys angezeigt werden.

Die verlinkte Website von OpenStretMap.org benötigt einen aktuellen Internetbrowser zur Anzeige und Steuerung des Kartenmaterials. Daher wird hier ein aktuelles Smartphone benötigt. Bei beiden Varianten wird eine Internet-Verbindung über das Handy benötigt.

### **GPS-Aktivierungs-Link in der SMS-Alarm**

Um den GPS-Link via Google-Maps zu erhalten, nutzen Sie folgenden Befehl:

# **SET GPSMAPALARM ON #1513**

Die Antwort des SMS-Alarms sieht dann exemplarisch wie folgt aus:

M-LifeTel 5.59 Der Lageralarm wurde ausgelöst 12:35 <https://www.google.com/maps/search/> 52.5249295,13.5303764/@ 52.5249295,13.5303764,17z

Sollten sie es vorziehen GPS Koordinaten an Stelle des Googlemap-Links zu erhalten, können Sie den SMS Alarm-Text über folgenden Befehl anpassen:

# **SET GPSMAPALARM OFF #1513**

Die Alarm-SMS liest sich dann (exemplarisch) wie folgt:

M-LifeTel 5.59 Der Lageralarm wurde ausgelöst Kooordinaten: Breit: 52.5249295N Laenge: 13.5303764

### **Automatische Übermittlung (GPS, GPSMAP, Sonderfunktion)**

Es besteht die Möglichkeit, sich automatisch mehrere GPS-Koordinaten oder Map-Links zusenden zu lassen. Dadurch ist die Darstellung des Bewegungsverlaufs der betreuten Person möglich. Für diesen Fall ist folgender Befehl zu verwenden.

## **TEST GPS <Zeit> <Menge> #1513**

Oder

**TEST GPSMAP <Zeit> <Menge> #1513**

Der Parameter "Zeit" hat folgende Bedeutung: 1-249: Zeit in Minuten zwischen den Meldungen 250: 30 Sekunden 251: 15 Sekunden Der Parameter "Menge" steht für maximale Anzahl an SMS-Meldungen, die gesendet werden (Einstellbereich 1-1000).

Beispiel:

## **TEST GPS 2 3 #1513**

Das Gerät sendet drei SMS-Nachrichten in einem Abstand von zwei Minuten mit der aktuellen GPS-Position.

## **TEST GPSMAP 2 3 #1513**

Das Gerät sendet drei SMS-Nachrichten in einem Abstand von zwei Minuten mit dem Eintrag der Position der betreuten Person in einer Landkarte.

Für den Fall, dass die automatische Übermittlung der GPS-Daten beendet werden soll, ist folgender Befehl an das Gerät zu senden:

# **RESET TESTGPS #1513**

#### **Energiesparmodus (GPSSAVE)**

Wenn das Gerät an eine externe Spannungsquelle angeschlossen ist, wird der aktuelle Standort jede Sekunde geprüft. Um im Akkubetrieb Energie zu sparen, schaltet sich der GPS-Empfänger automatisch aus und wird nur 1x in der Stunde aktiviert. Falls das Produkt seine Position ändert (Änderung der GSM-Funkzelle BTS) oder das Gerät einen Befehl "TEST GPS" bekommt, wird der aktuelle GPS-Standort sofort aktualisiert.

Der Benutzer hat die Möglichkeit, die Zeitspanne zwischen den automatischen Aktualisierungen im Energiesparmodus zu verändern:

### **SET GPSSAVE <Zeit> #1513**

Der Parameter "Zeit" steht hier für die Zahl in Minuten (1……250). Bei der Einstellung "0" wird der GPS-Empfänger nicht ausgeschaltet.

Die Akkulaufzeit wird sehr stark von dieser Einstellung beeinflusst. Wenn z.B. die Abschaltung des GPS-Empfängers ausgeschaltet wird (GPSSAVE = 0), dann reduziert sich die Akkulaufzeit auf wenige Stunden.

Auf Werkseinstellung zurücksetzen: Senden Sie folgenden Befehl, um die Werkseinstellung wieder herzustellen (60 Minuten):

# **RESET GPSSAVE #1513**

Einstellungen prüfen:

Die vorgenommenen Einstellungen können über folgenden Befehl überprüft werden:

# **TEST GPSSAVE #1513**

# **30. Programmieren der GPS-Zone**

#### **GPS-Zonenalarm**

Das Life-Tel II-M kann zur Zonen-Überwachung verwendet werden. Nach der Programmierung der zugelassenen Zone(n) (max. 10) und nach der Aktivierung des Alarm-Modus ("ENABLE") wird bei jeder Überschreitung der zugelassenen Zone(n) eine SMS-Alarmmeldung mit der aktuellen GPS-Koordinaten an alle gespeicherten Telefonnummern geschickt.

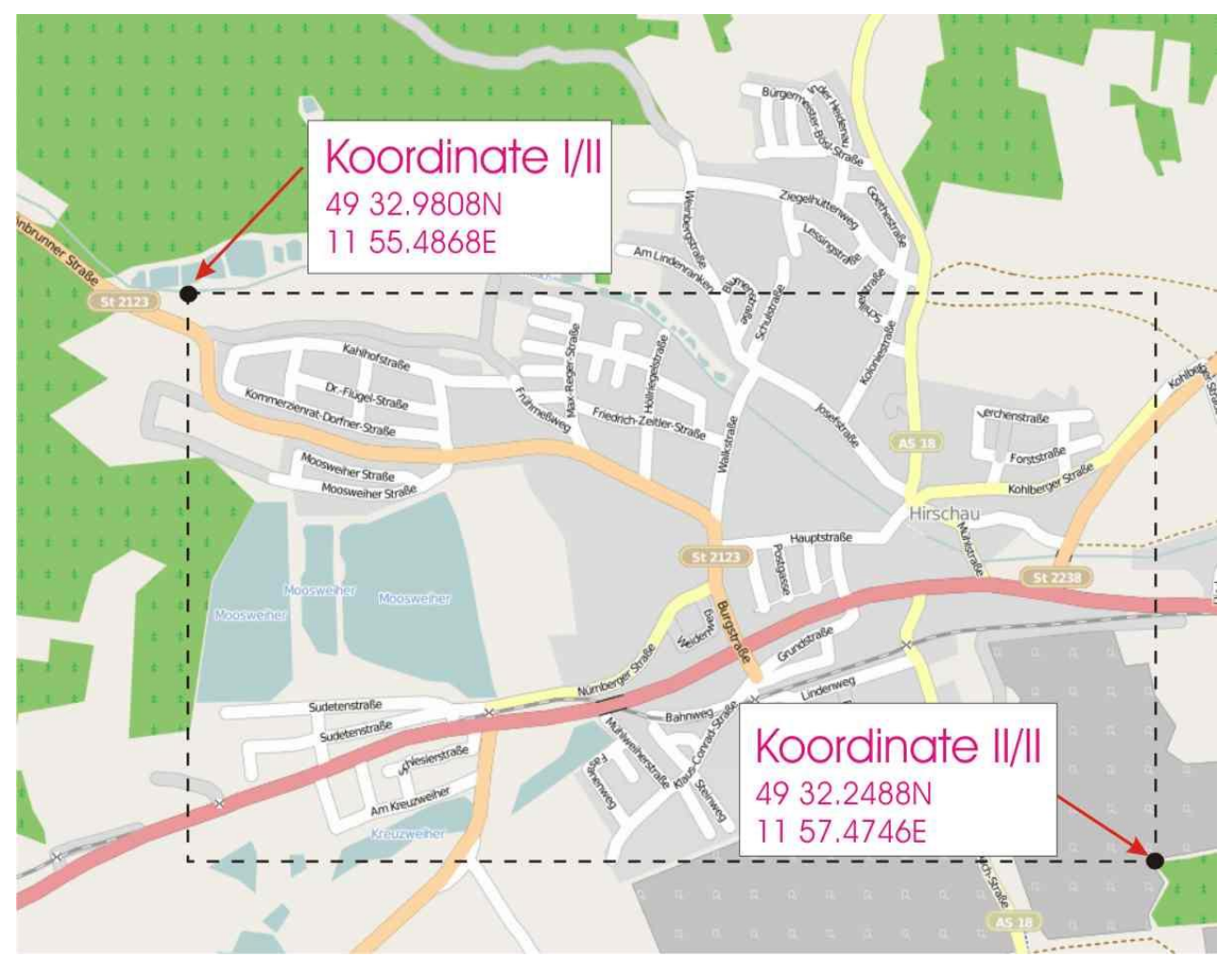

Zum Programmieren der Zonen ist folgender Befehl zu verwenden:

### **SET GPSZONE <Breitengrad 1> <Längengrad1> <Breitengrad2> <Längengrad2> #1513**

Breitengrad 1 = obere Grenze (Richtung Norden) Breitengrad 2 = untere Grenze (Richtung Süden) Längengrad  $1 =$  linke Grenze (Richtung Westen) Längengrad 2 = rechte Grenze (Richtung Osten) Im folgenden Beispiel ist das Format der Dateneingabe dargestellt: Breitengrad – gg.gggggg N (Grad) z.B.: 49° 59,5058' N = 49.991763 N Längengrad – ggg.gggggg E (Grad) z.B.:  $11^{\circ}$  57,0399' E = 011,950665 E Es muss darauf geachtet werden, dass fehlende Zahlen mit "0" auffüllt werden. Beispiel:  $3^{\circ}$  3.23' E = 003.032300 E

Die GPS-Koordinaten werden bei Life-Tel II-M in Grad und Minuten mit sechs Nachkommastellen angegeben. Die Dateneingabe ist in einem Bereich von xx.000000° bis xx.999999° möglich.

Beispiel: Der Befehl für eine Zonenüberwachung muss wie folgt eingegeben werden.

### **SET GPSZONE 49.549680N 011924780E 49.537480N 011.957910E #1513**

Als Bestätigung wird folgende Nachricht zurück gesendet:

M-LifeTel 5.59 Ueberwachung: on GPS Zone:1/1 Breitengrad: 49.549680N – 49.537480N Laengengrad: 011.924780E – 011.957910E

Es ist darauf zu achten, dass bei jedem Befehl "SET GPSZONE" eine neue Zone hinzugefügt wird. Für den Fall, dass das Speicherlimit erreicht wird, wird eine Fehlmeldung zurück gesendet:

Löschen aller abgespeicherten Zonen: Zum Löschen aller abgespeicherten Zonen dient der folgende Befehl:

## **RESET GPSZONE ALL #1513**

Löschen einer einzelnen Zone: Zum Löschen einer einzelnen Zone dient der folgende Befehl:

# **RESET GPSZONE <Nr. der Zone> #1513**

Prüfen einer programmierten Zone: Um die programmierten Zonen in dem bestimmten Standort zu prüfen, ist folgender Befehl zu verwenden:

# **TEST GPSZONE <Nr. des Standortes> #1513**

Für "Nr. des Standortes" sind Werte 1 bis 10 zulässig.

Beispiel:

### **TEST GPSZONE 3 #1513**

Als Bestätigung wird folgende SMS-Nachricht zurückgesendet:

M-LifeTel 5.59 Ueberwachung: on GPS Zone:3/7 Breitengrad: 49.549680N – 49.537480N Laengengrad: 011.924780E – 011.957910E

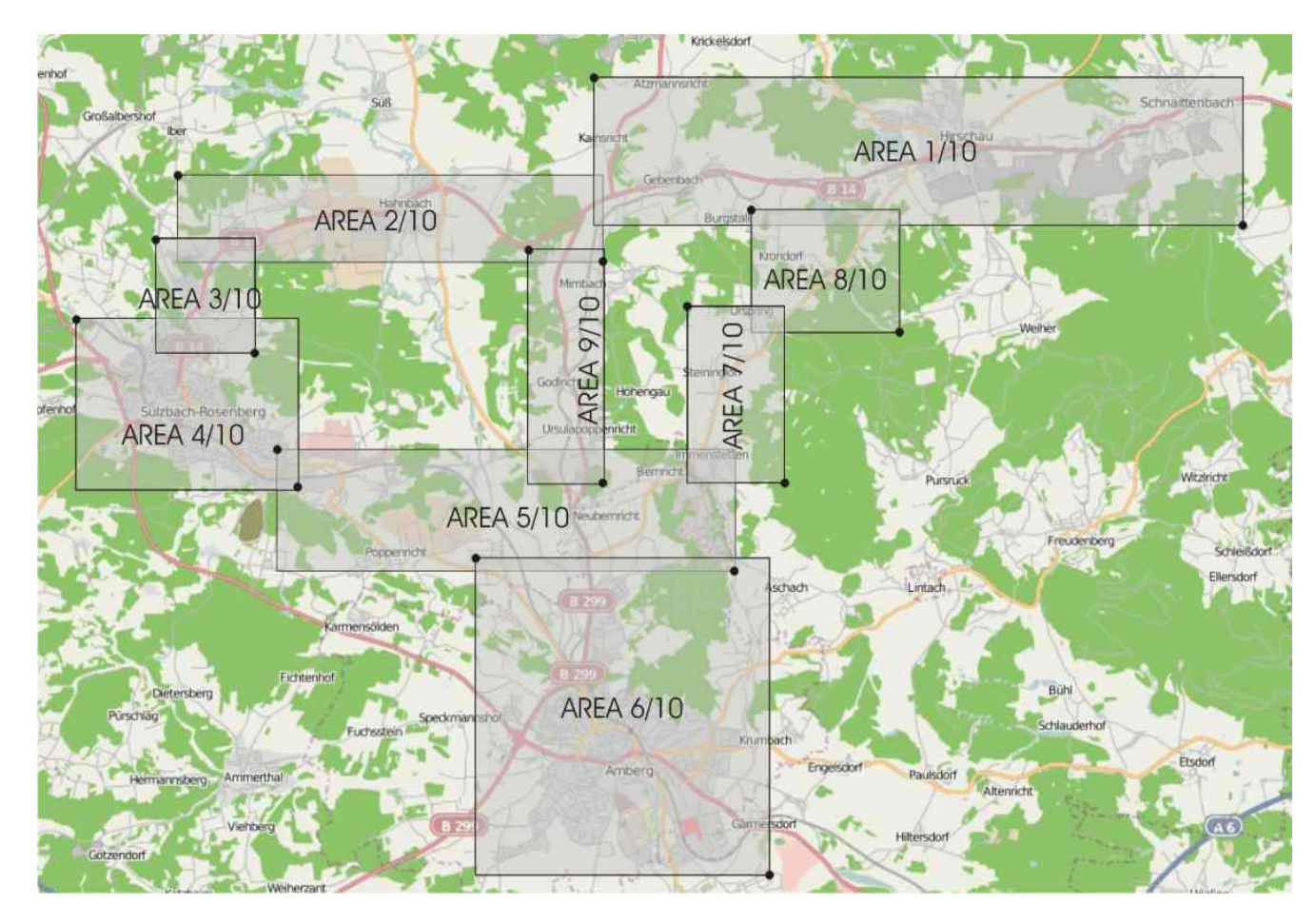

Es können mehrere Zonen zu einem Korridor zusammenfügt werden. Die Grenzen der Zonen verlaufen entlang der angegebenen Längen- und Breitengrade. Diagonale Zonen können nicht angegeben werden. Die Zonen müssen dabei einander überlappen, sofern diese zu einem Korridor zusammengehören

Falls das GPS-Zonenüberwachung nich mehr notwendig ist (der Aufenthaltsort des Besitzers des Gerätes ist bekannt) kann man das Modul ausschalten, was die Betriebszeit des Gerätes verlängert. Dazu dient der Befehl:

## **RESET GPS #1513**

Um das GPS erneut einzuschalten, sollte man folgenden Befehl an das Life-Tel II-M per SMS versenden:

## **SET GPS #1513**

### **31. Lautsprechmodus**

Wenn ein Alarm ausgelöst wird oder haben Sie die Notruftaste (SOS) gedrückt, und Sie haben mindestens eine Telefonnummer hinterlegt, ruft das Gerät die hinterlegte Telefonnummer an. Weil es ein Alarmanruf ist , bleibt das Gerät im Lautsprechmodus, so dass es aus der Ferne bedient werden kann. Es ist eine Kupplung des Mikrofons mit dem Lautsprecher möglich, dadurch kann die Anrufqualität unbefriedigend sein. In der Bedienungsanleitung Punkt 10 es wurde beschrieben, wie Sie die Empfindlichkeit vom Lautsprecher und vom Mikrofon ändern können.

Wenn Sie jedoch mit den Einstellungen nicht zufrieden sind, können Sie das Freisprechmodus mit dem nachstehenden SMS-Befehl ausschalten:

## **SET LOUDMODE OFF #1513**

Jederzeit können Sie den Lautsprechmodus mit folgendem Befehl wiederherstellen:

# **RESET LOUDMODE #1513**

Sie können auch den Lautsprachmodus für direkte Anrufe dauerhaft aktivieren, wenn Sie die grüne Taste drücken, oder wenn jemand Ihr LifeTel-Gerät anruft. Standardmäßig ist diese Funktion deaktiviert. Um es zu aktivieren, senden Sie bitte die folgende SMS:

# **SET LOUDMODE ON #1513**

Um es zu überprüfen,ob der Lautsprechmodus eingeschaltet ist, senden Sie folgende SMS:

# **TEST LOUDMODE #1513**

### **32. Automatische Abnahme von Anrufe.**

Wenn ein Mitarbeiter während der Arbeit mit den Hände beschäftigt ist, kann er Schwierigkeiten haben den Anruf entgegenzunehmen. Sie können festlegen, dass eingehende Anrufe nach zwei Klingeltönen automatisch abgenommen werden. Standardmäßig ist diese Funktion deaktiviert. Um es zu aktivieren, senden Sie bitte die folgende SMS:

### **SET ACCEPT CALL #1513**

Diese Funktion können Sie ausschalten, indem Sie die folgende SMS senden:

### **RESET ACCEPT CALL #1513**

Um es zu überprüfen, ob die obige Funktion aktiv ist, senden Sie folgende SMS:

### **TEST ACCEPT CALL #1513**

#### **33. Werkseinstellung**

Im Falle, dass Ihr Life-Tel keine eindeutigen Meldungen sendet oder abgibt, sei es akustisch oder optisch, oder sonstige Probleme auftreten, können Sie das Gerät auf die Werkseinstellung zurücksetzen. In der Regel werden dadurch die aufgetretenen Probleme beseitigt.

• Auf Werkseinstellung setzen

Schalten Sie das Gerät mit der ON/OFF-Taste aus. Drücken Sie die ON/OFF-Taste erneut gleichzeitig zusammen mit der blauen, roten und grünen Taste. Sie hören einen langen Piepton. Es ist empfehlenswert das Gerät erneut auszuschalten und wieder einzuschalten.

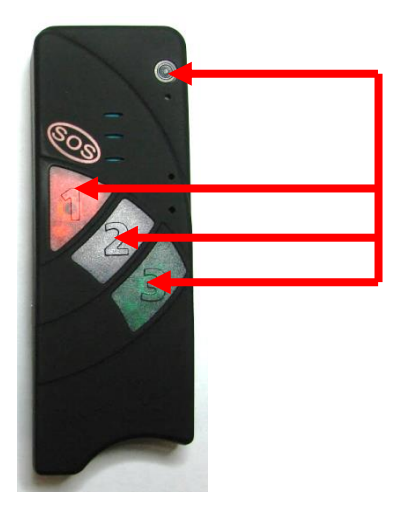

Werkeinstellungen per SMS herstellen (RESET SETUP)

Falls Sie das Produkt in den Werkszustand zurück setzen wollen, so ist folgender Befehl zu verwenden:

# **RESET SETUP 12345678 # 1513**

Alle bisher getätigten Einstellungen gehen verloren und werden endgültig gelöscht.

Die PIN-Nummer der SIM-Karte wird beim Zurücksetzen auf die Grundeinstellung nicht verändert. Nach dem Neustart kann sich daher das Produkt nicht wieder anmelden (SIM-Karte = zuletzt eingestellte PIN, Produkt = 1513). Alternativ kann das Produkt auch manuell zurückgesetzt werden. Dies ist in einem separaten Kapitel beschrieben.

## **34. Bedienungsanleitung für das PC-Konfigurationsprogramm**

#### **Programminstallation**

Life-Tel - Serie können Sie auch über unser Konfigurationsprogramm, das Sie auf unserer Webseite finden oder von uns per Email anfordern können, programmieren. Alle Funktionen wurden in der Hauptanleitung beschrieben. Installieren Sie das Programm /Life-Tel Configurator Setup DE.msi/.In erster Reihe wird das Programm des Konfigurators installiert . Konfigurierungs-Programm für Life-tel-Setup

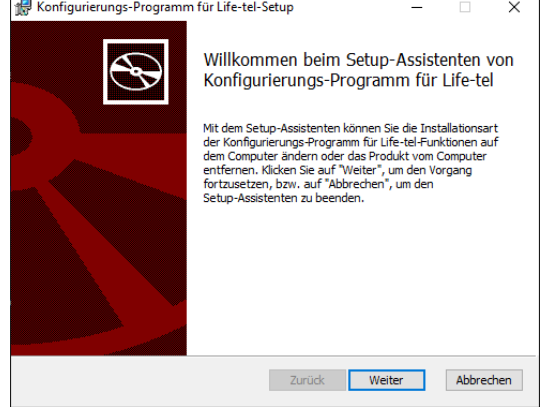

Nachdem die Installation des Konfigurators beendet ist, folgt die Installation von USB Treibern. Im Programm des Konfigurators sind Treiber für Systeme Windows 7, 8, 8.1, 10 enthalten. Sollten Sie eines des erwähnten Windows Systems in Ihrem PC haben, bitte die Treiber auch installieren.

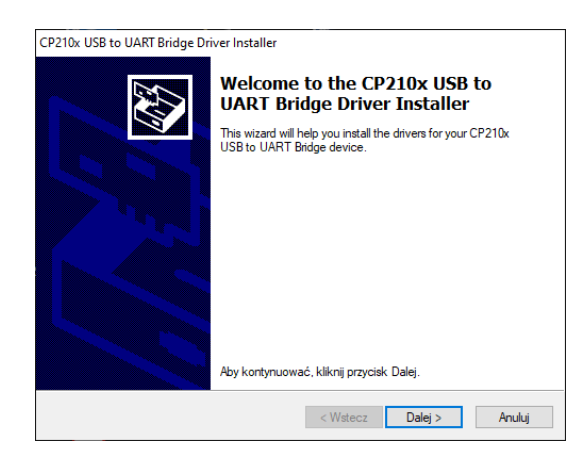

Zuerst müssen Sie überprüfen, in welchem COM-Port Sie die Treiber für das Life Tel installiert haben. Zu diesem Zweck bitte das Life Tel an Ihrem Computer mithilfe des beigelegten Kabel USB-mini USB anschließen. Das Life Tel sollte ohne der SIM-Karte sein und der Schalter, der sich neben dem Lesergerät befindet, sollte in der Position ON sein. Nach dem Anschließen des Life Tels an dem Computer sollte sich das Life Tel selbst einschalten (Sie werden dabei einen Ton hören). Sollte es nicht passieren, drücken Sie bitte die Taste EIN auf dem Life Tel, bis Sie einen Ton hören.

Klicken Sie dann mit der rechten Maustaste auf die Schaltfläche START MENU in Windows.

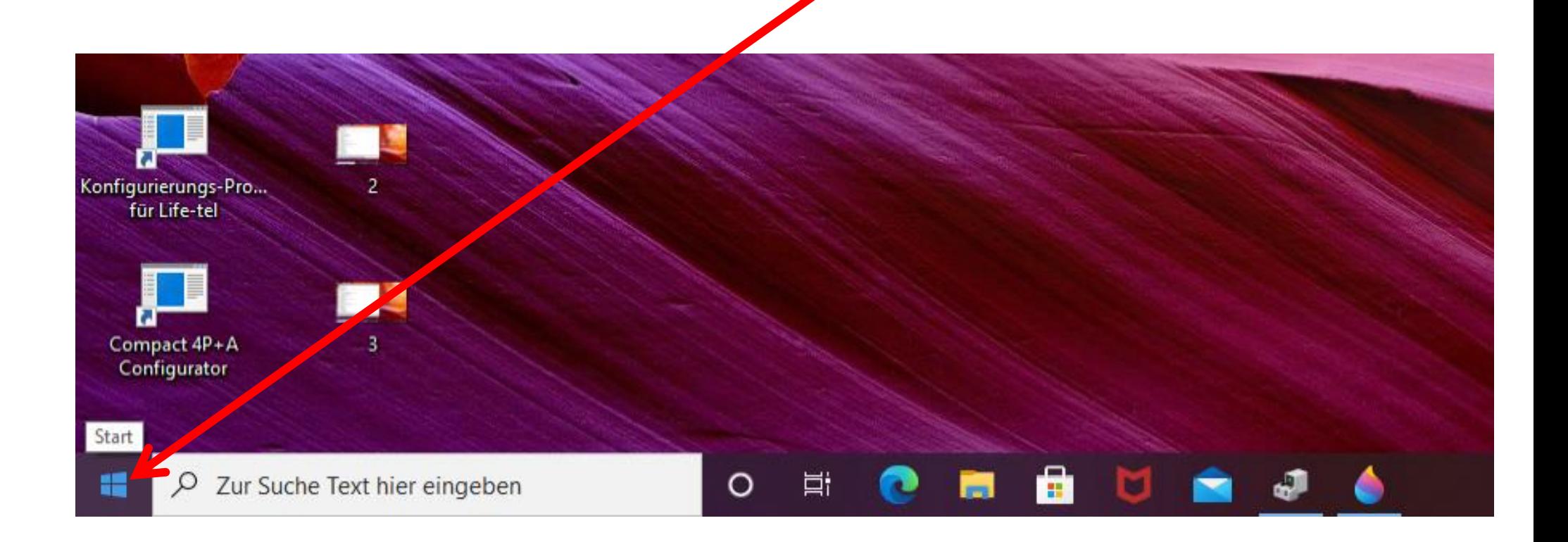

Es wird das nachstehende Menü angezeigt, bitte **Geräte-Manager** wählen.

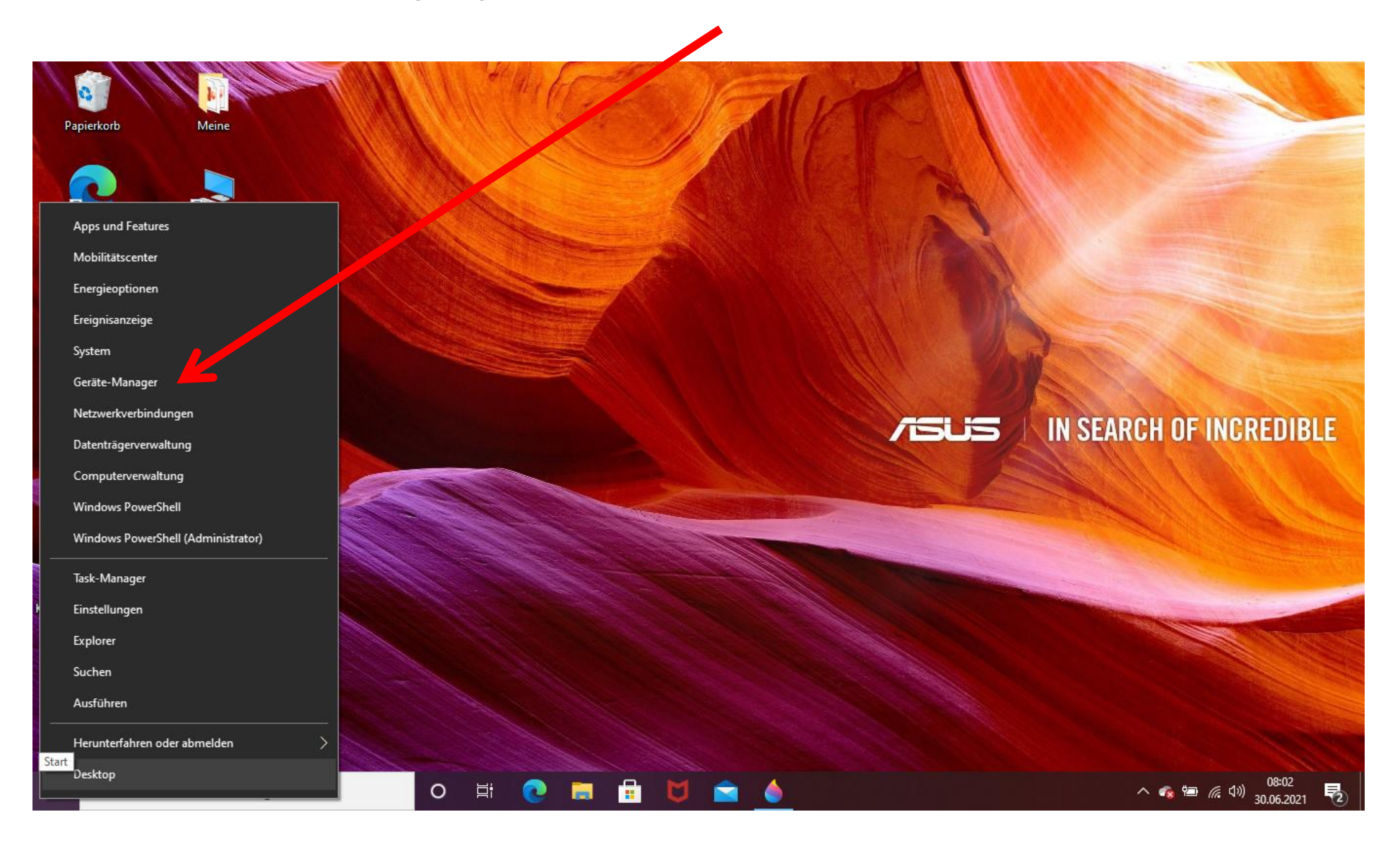

Dann wird die Seite vom **Geräte-Manager** 

geöffnet.

Bitte Anschlüsse (COM &LPT) anklicken.

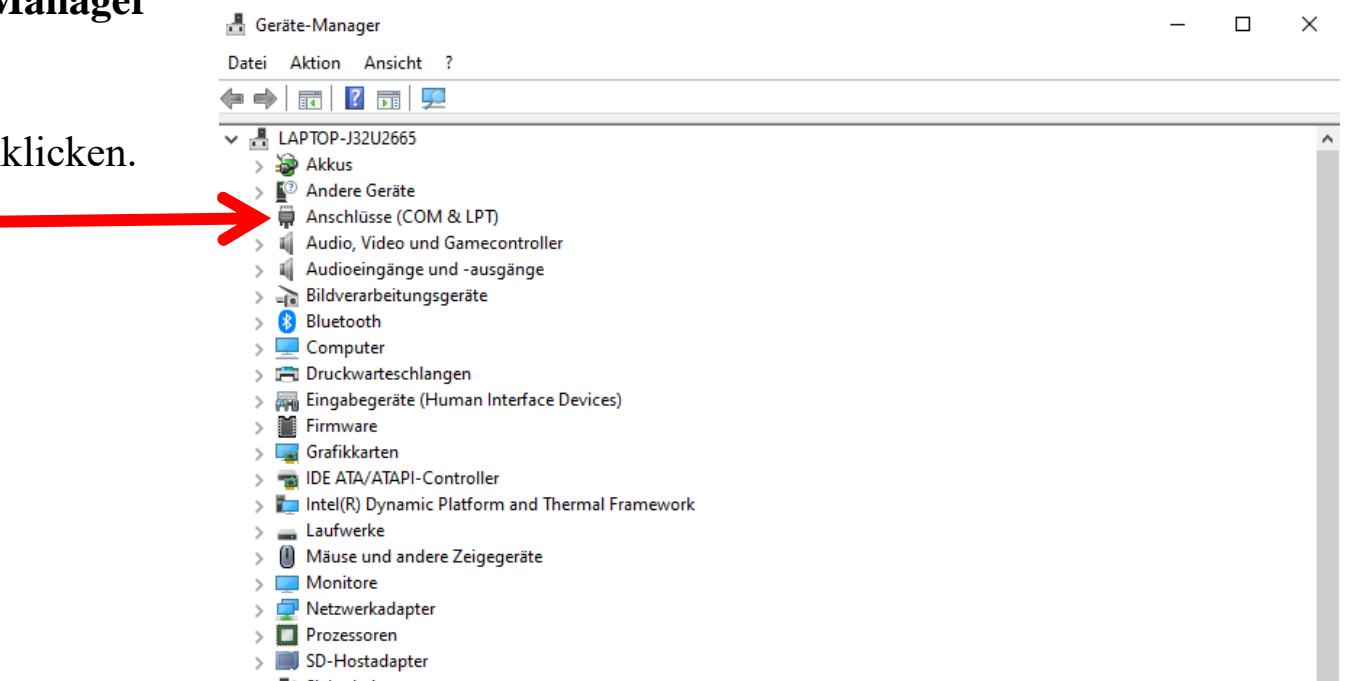

Jetzt können Sie die Nummer von COM- Port ablesen, in dem Sie den USB –Treiber für das Life Tel installiert haben (Silicon Labs CP210x). In diesem Fall ist es der Port **COM3.** 

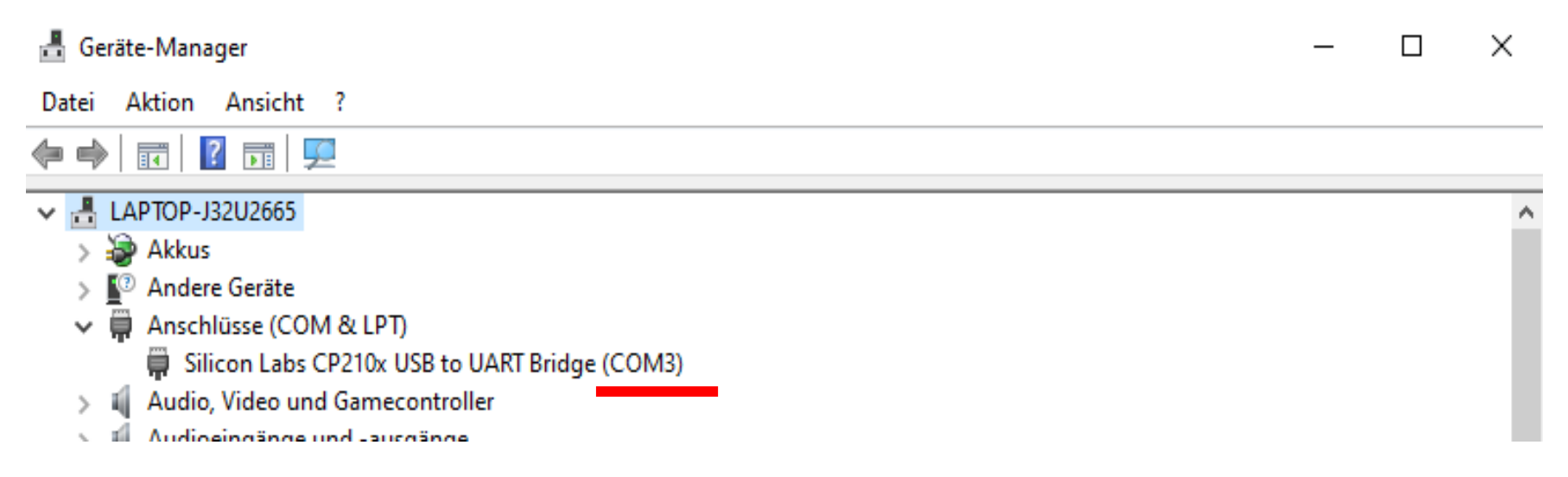

Sollte sich bei dem Name von Silicon Labs das Ausrufezeichen zeigen, wird es bedeuten, dass die USB-Treiber nicht richtig installiert worden sind. In diesem Fall bitte vorab das Life Tel vom Computer trennen und den Computer restarten. Danach bitte wiederholt das Life Tel an dem Computer anschließen und im Geräte-Manager überprüfen, ob das Problem gelöst ist. Sollte es nicht helfen, dann bitte die Installierung von Treibern wiederholen. Sie können aus unserer Webseite <http://www.mobi-click.com/downloads>im Reiter - Bedienungsanleitungen / Andere – die Datei Treiber Windows 10 herunterladen und installieren.

Öffnen Sie das Programm.

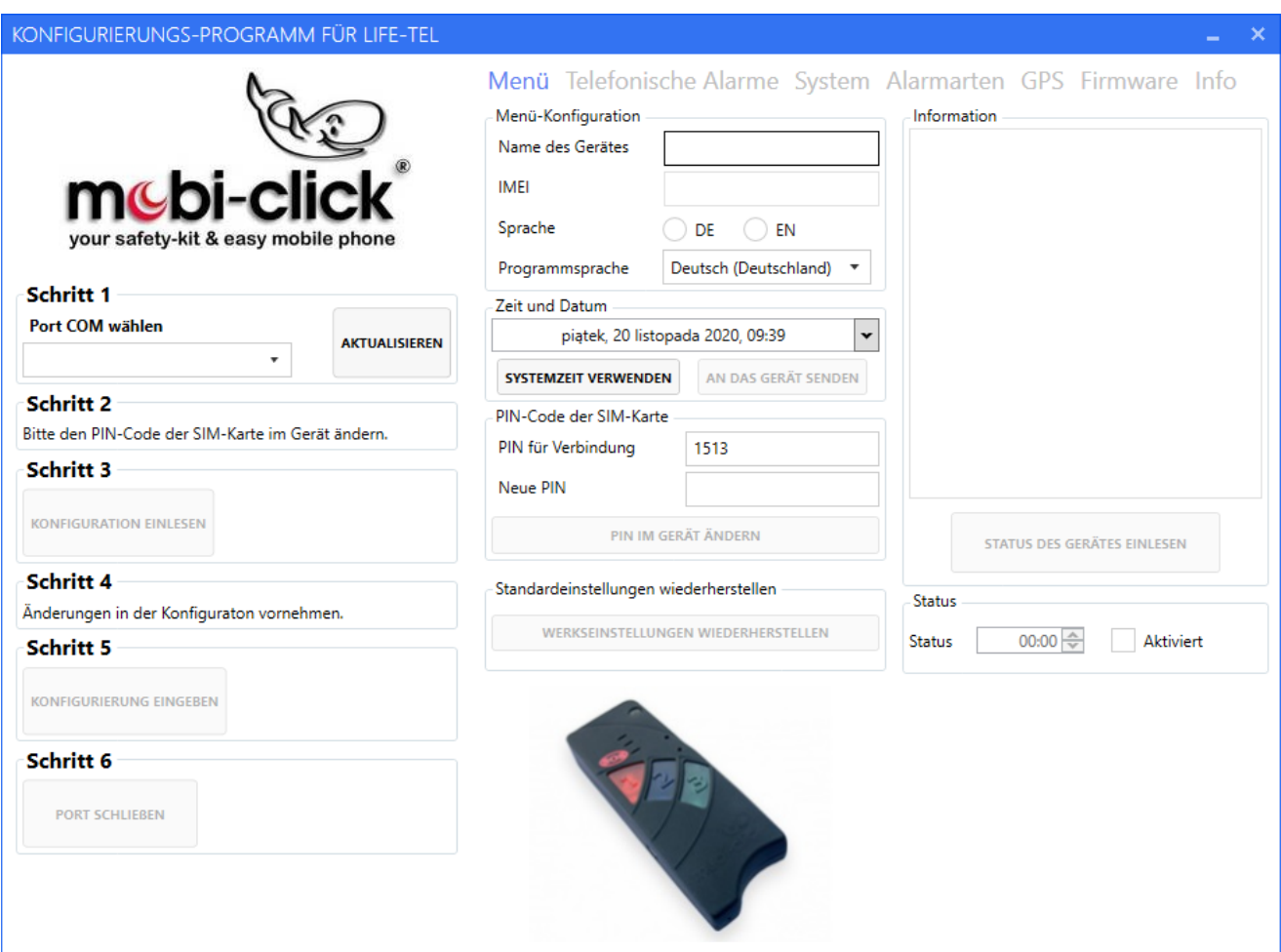

Nach Einschalten des Konfigurationsprogramms drücken Sie die Taste "Aktualisieren". Aus der Liste bitte den richtigen COM-Port wählen, den Sie in Geräte-Manager ablesen konnten.

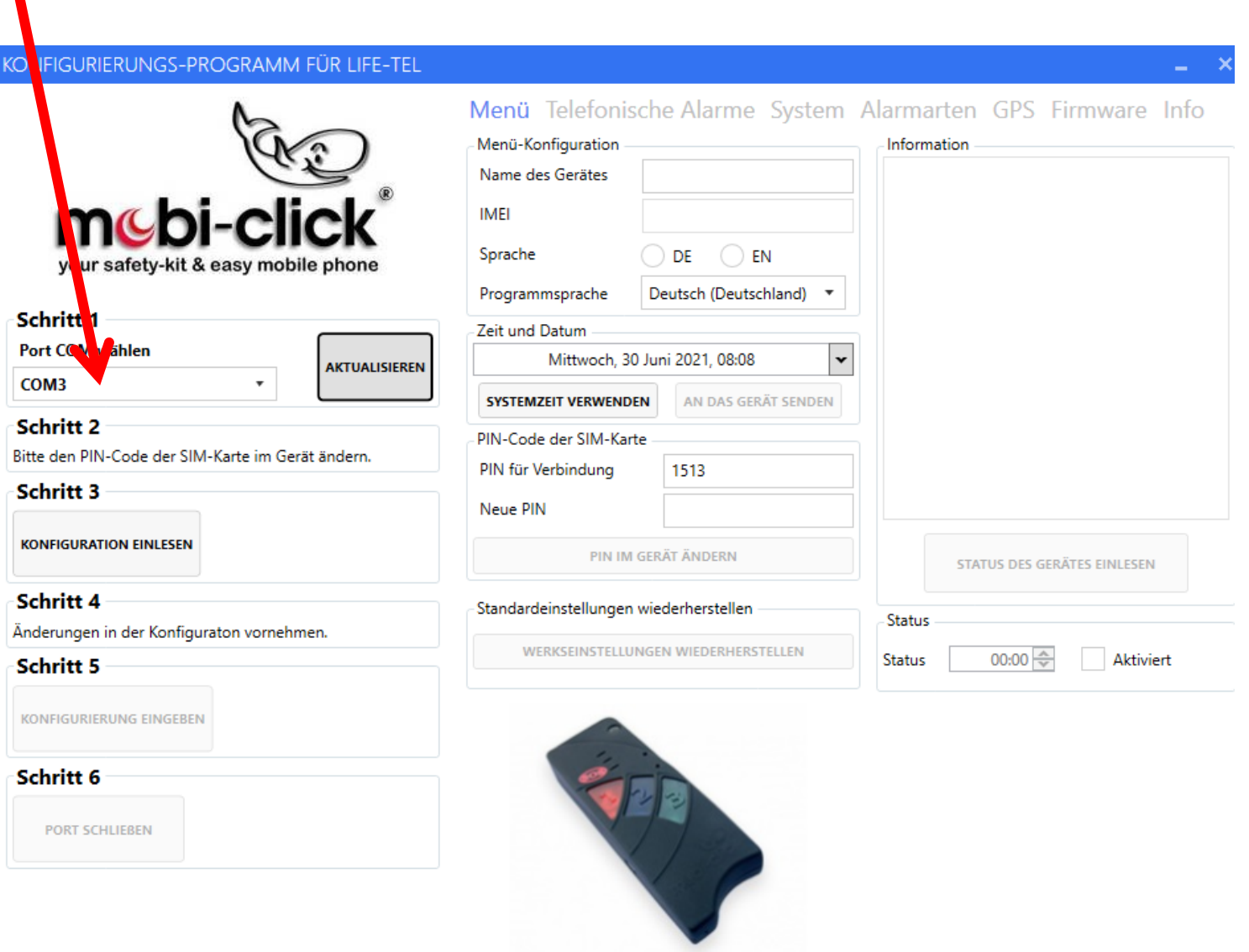

Die Taste "Konfiguration einlesen" drücken , um die Einstellungen des Life Tel einzuspeisen. Falls beim ersten Drücken noch keine Verbindung stattfindet (rotes X), klicken Sie ein zweites oder drittes Mal auf den Button " Konfiguration einlesen" ( UART-Port).

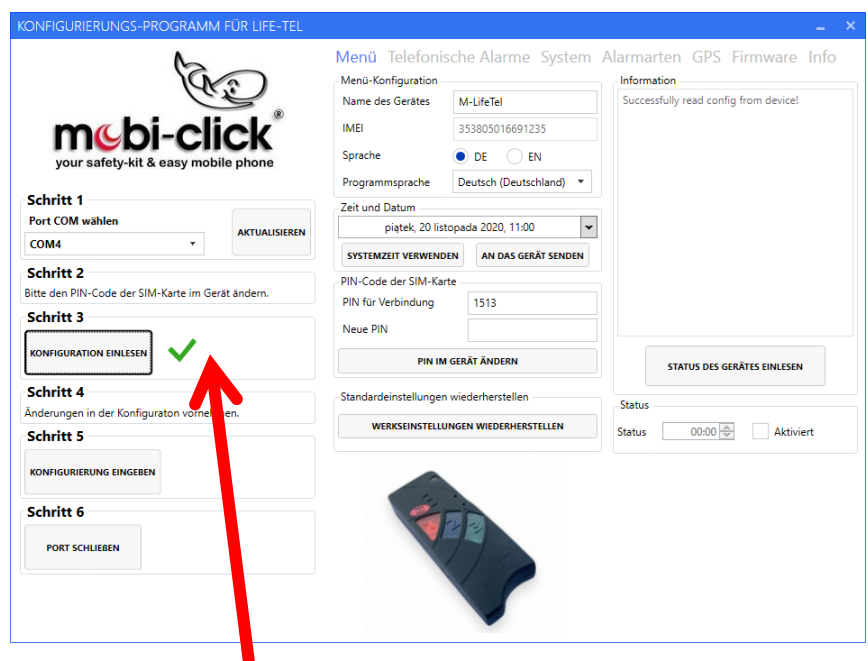

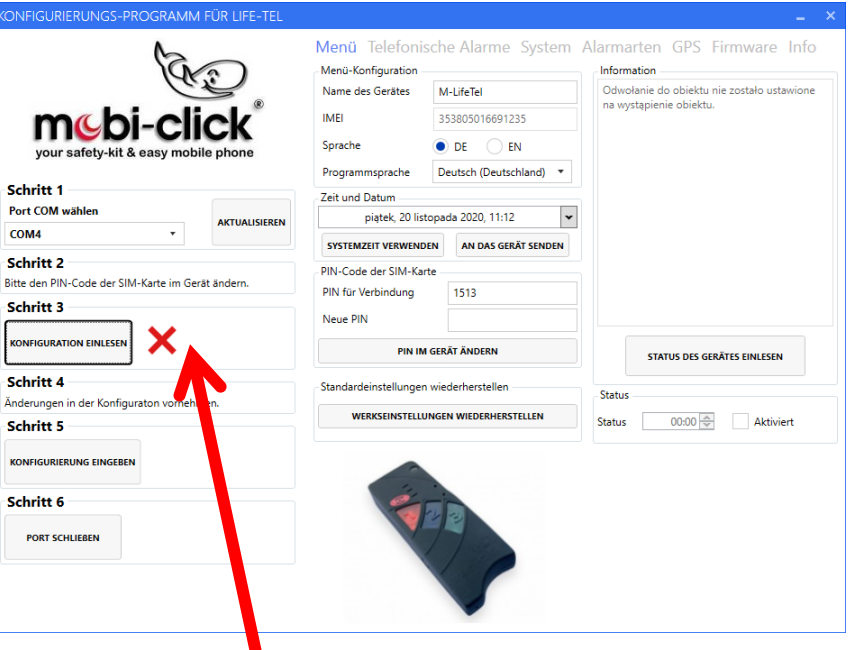

#### **Haupteinstellungen**

### **Menü**

In den Haupteinstellungen kann der Nutzer den Namen des Gerätes, die Sprache der Mitteilungen, die Zeit und das Datum ändern, den PIN Code ändern sowie die Werkseinstellungen wiederherstellen. Ferner ist es möglich, als Option den Status des Gerätes durch die Funktion "Status" zu erhalten. Durch die Aktivierung und Bestimmung der Uhrzeit, entscheiden Sie wann der Nutzer täglich über den Status des Gerätes informiert wird (nur zu vollen Stunden).

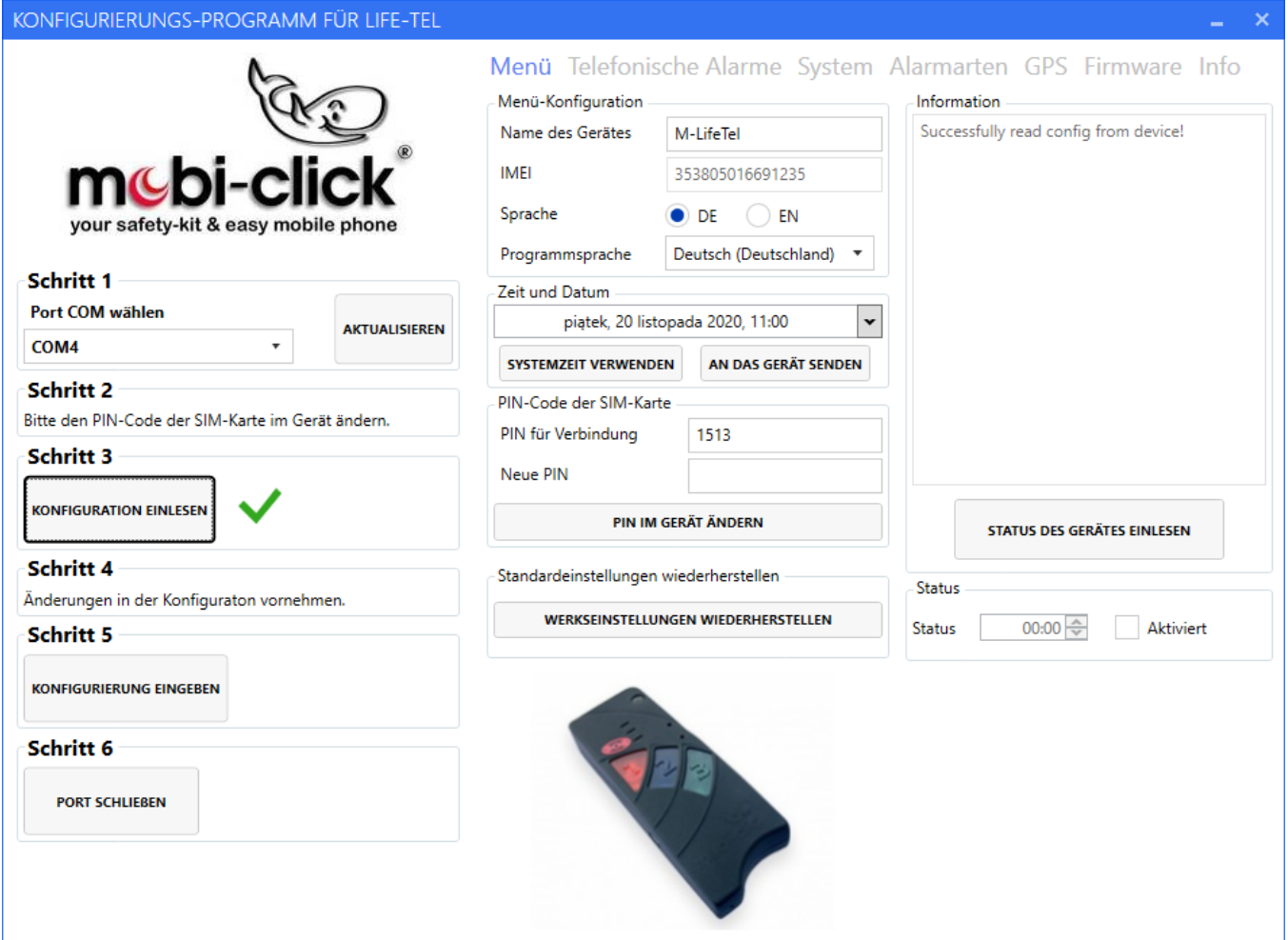

### **Einstellungen der telefonischen Alarme**

In diesem Bereich kann der Nutzer sechs Telefonnummern programmieren und ihre Funktion bestimmen: Sie entscheiden ob Sie eine Benachrichtigung per SMS oder eine telefonische Benachrichtigung (CALL) erhalten

möchten.

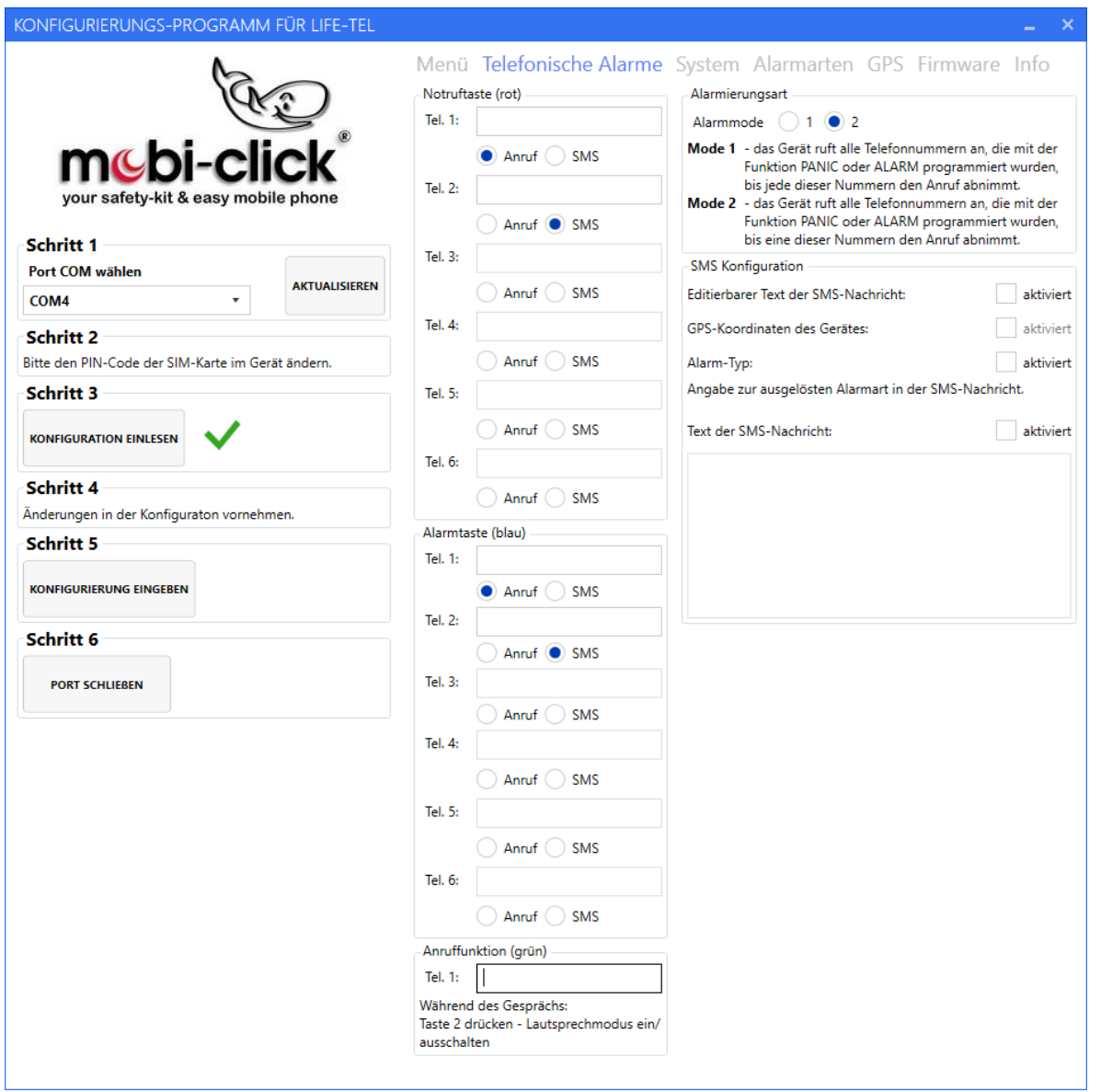

### **System-Einstellungen**

In den System-Einstellungen ist es möglich, die Lautstärke und Empfindlichkeit des Lautsprechers, des Mikrofons, der Melodien oder Ruftöne zu wählen.

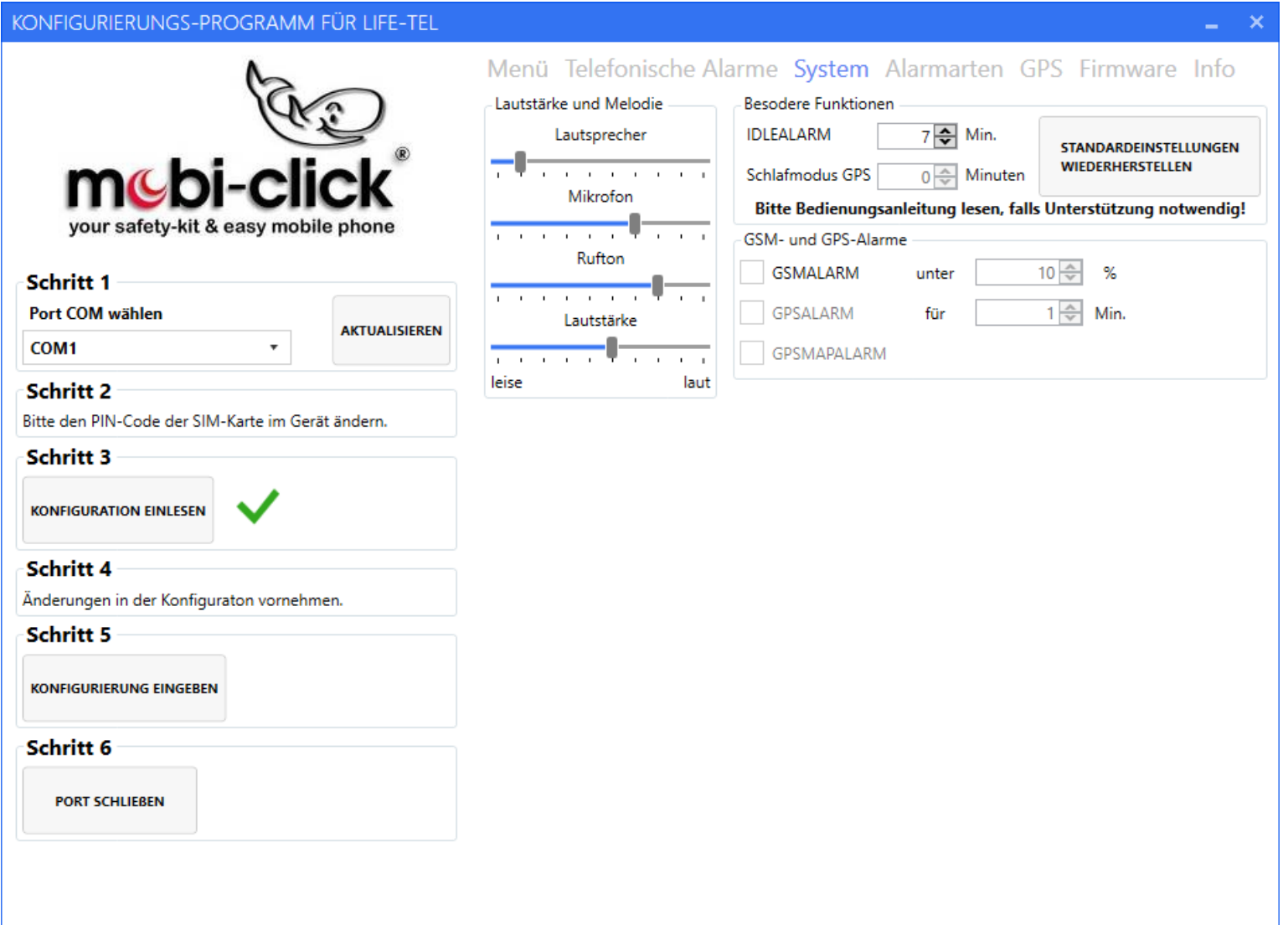

# **Einstellungen der Alarmarten**

Der Nutzer kann die entsprechenden Alarmarten einstellen.

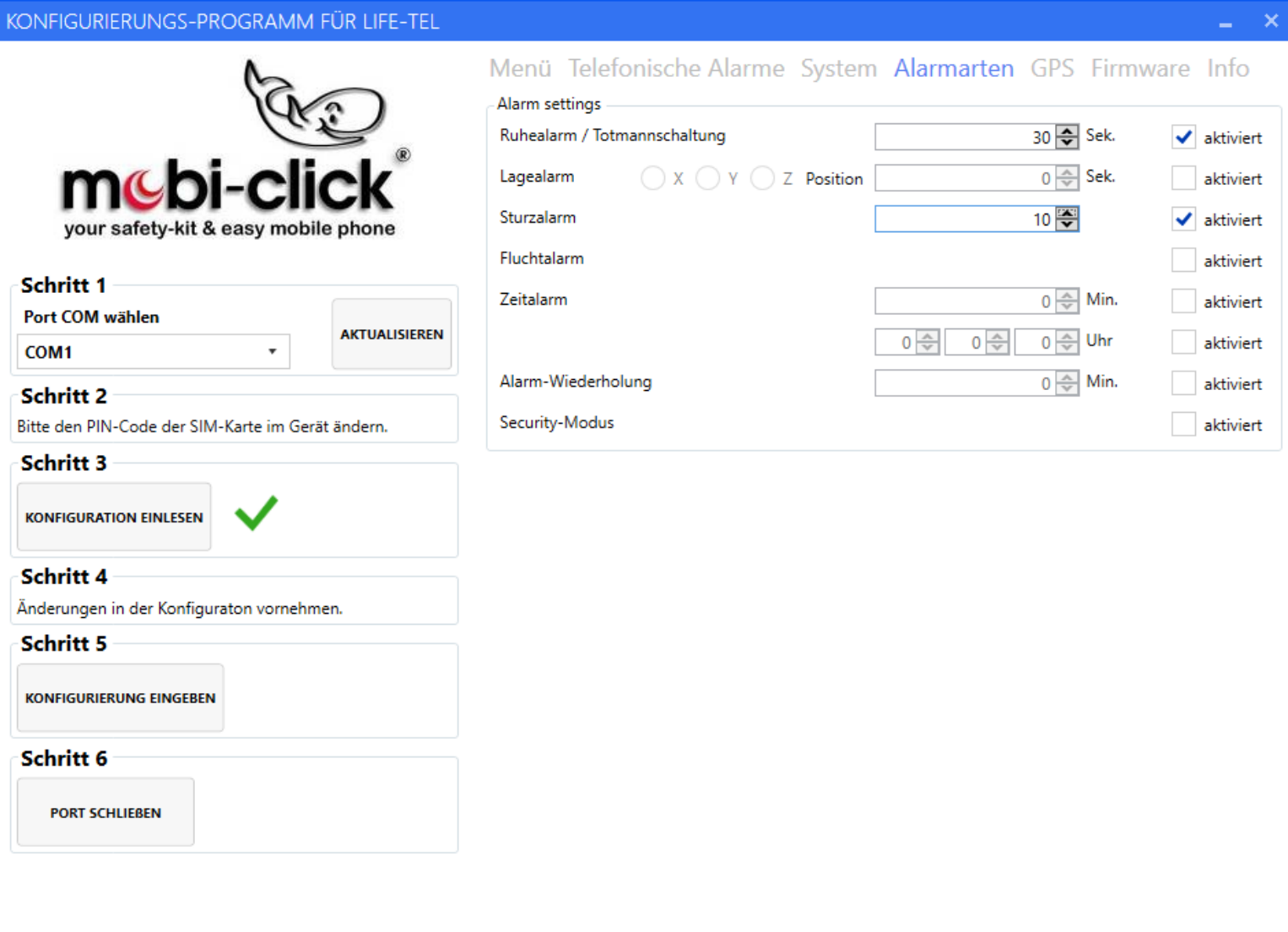

#### **GPS-Einstellungen**

Es können mehrere Zonen (max. 10) zu einem Korridor zusammengefügt werden. Die Grenzen der Zonen verlaufen entlang der angegebenen Längen - und Breitengrade. Diagonale Zonen können nicht angegeben werden. Die Zonen müssen dabei einander überlappen, sofern diese zu einem Korridor zusammengehören. Wir können einstellen, ob die Zone außerhalb oder innerhalb sein soll. Wenn die Zone aktiviert ist, wird eine Textnachricht gesendet, nachdem der Benutzer die angegebene Zone verlassen hat. Nachfolgende SMS werden mit der Frequenz auf Idlealarm gesetzt gesendet. Wenn der Benutzer zur angegebenen Zone zurückkehrt, sendet das Gerät eine entsprechende SMS, dass der Benutzer in die angegebene Zone zurückgekehrt ist.

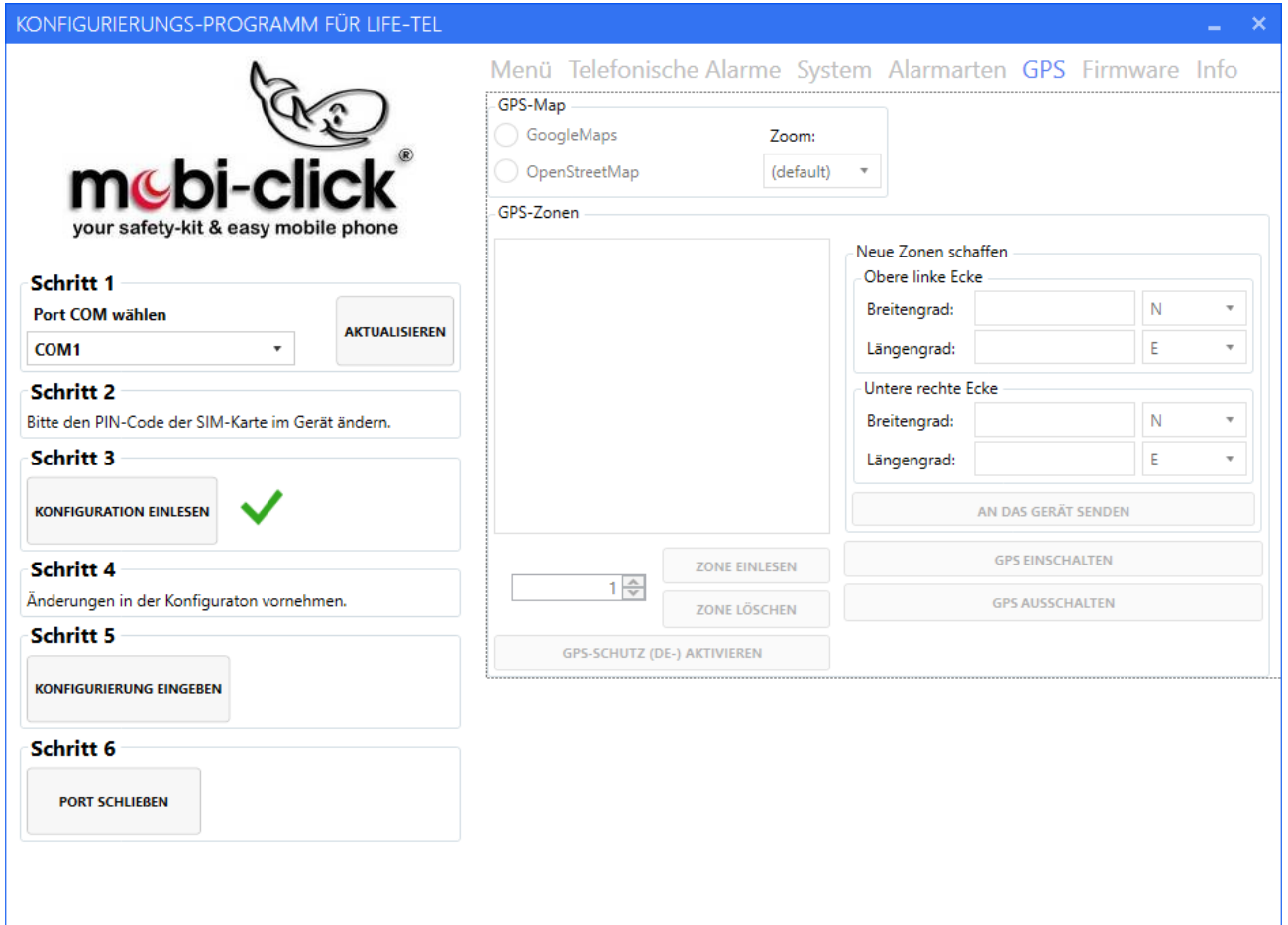

## **Firmware-Einstellungen**

In diesem Bereich kann der Nutzer die Software in Life-Tel ändern, indem er zuvor eine entsprechende Software mit der Taste UPDATE-PAKET WÄHLEN auswählt und danach die Taste "START- UPGRADE" drückt.

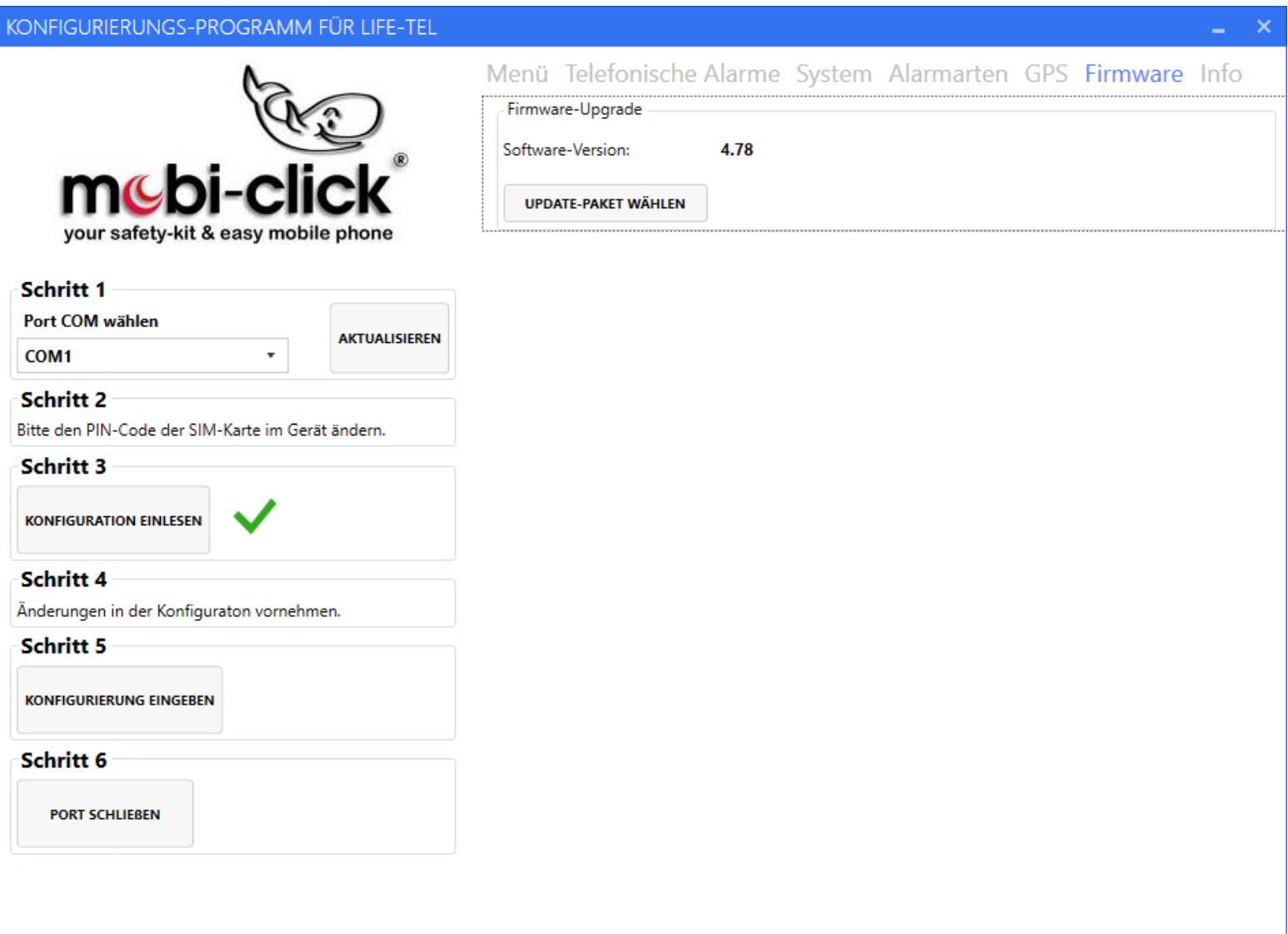

### **Speichern der Einstellungen und das Beenden der Arbeit des Konfigurierprogramms**

Zwecks Speicherung der vorab gewählten Einstellungen ist die Taste "KONFIGURIERUNG EINGEBEN" zu drücken. Wenn der Vorgang erfolgreich beendet wurde, sollte zum Beenden der Konfiguration die Taste "PORT SCHLIESSEN" gedrückt werden. Zum Abschluss können Sie das USB – Kabel vom Computer entfernen.

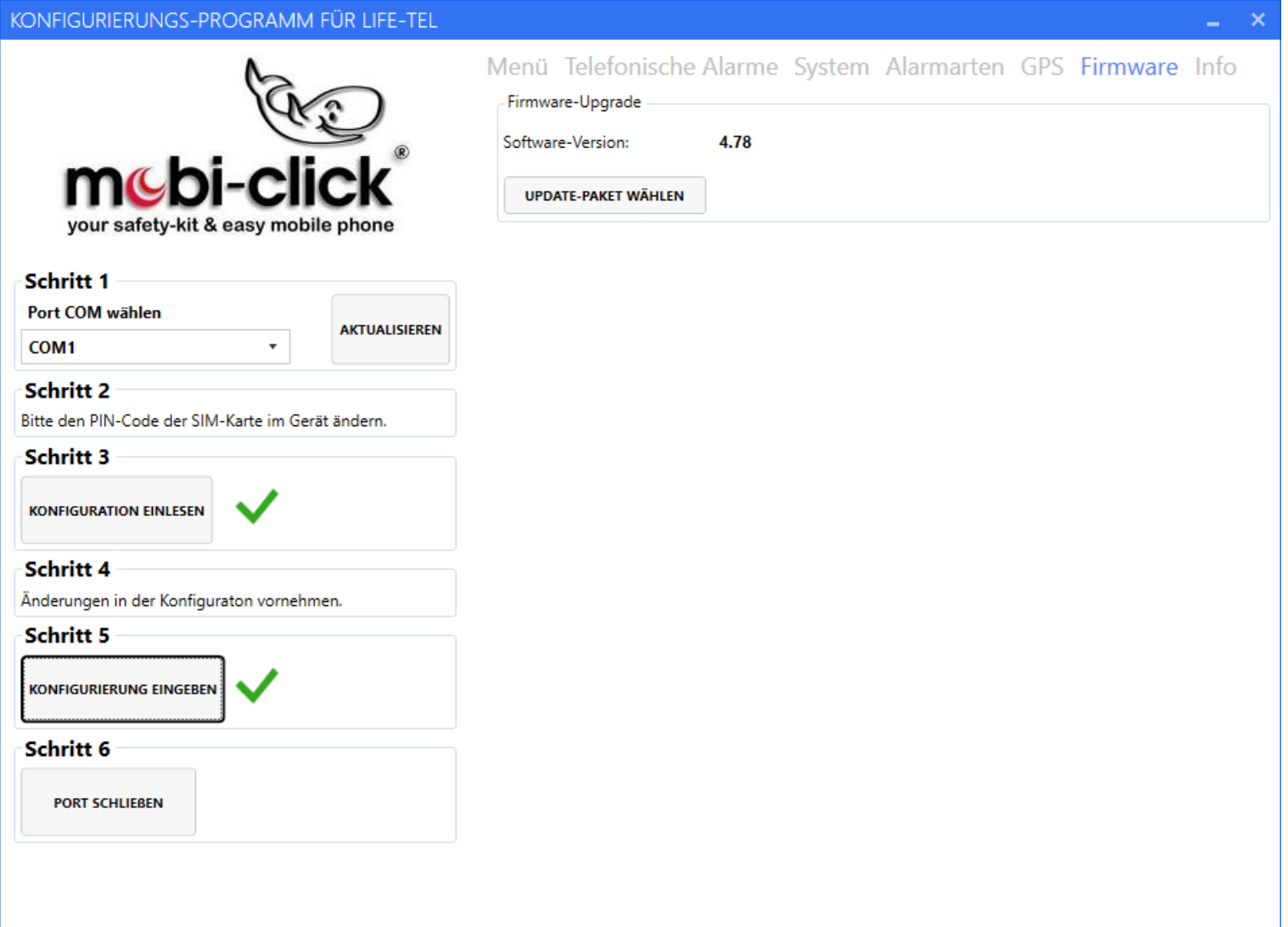

# **35. Entsorgung**

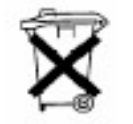

Entsorgen Sie das Produkt am Ende seiner Lebensdauer gemäß den geltenden gesetzlichen Bestimmungen.

## **36. Konformitätserklärung**

Hiermit erklären wir, TSL Elektronik Sp. z o.o, ul. Okólna 31, 66-400 Gorzow Wlkp., dass sich dieses Produkt in Übereinstimmung mit den grundlegenden Anforderungen und den anderen relevanten Vorschriften der Richtlinie 1999/5/EG befindet.

Und

Wir, Mobi-Click Vertretung Deutschland Gerhard Pütter Karl-Liebknecht-Str. 60 15230 Frankfurt /Oder. erklären voll verantwortlich, dass das Produkt:

**Mobiltelefon und Sicherheitssystem Mobi-Click Life Tel II-M** (geeignet für GSM/E-GSM 900 MHz und PCN 1800 MHz)

auf das sich diese Erklärung bezieht, den folgenden grundlegenden Bestimmungen der Direktive des Rats der Europäischen Union 1995/5/EC: Artikel 3.1.a), 3.1.b) und 3.2. entspricht.

Das Produkt wurde auf Konformität mit den folgenden Normen und Richtlinien geprüft:

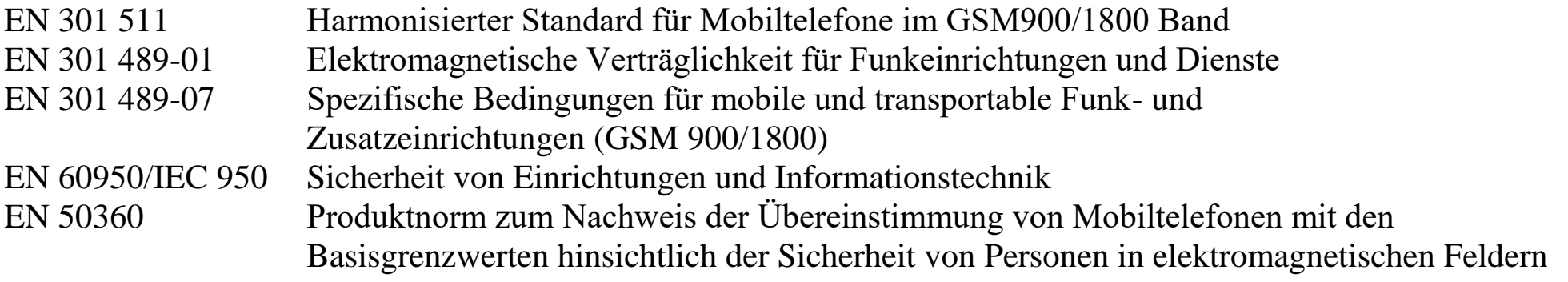

EN 50361 Grundnorm zur Messung der Spezifischen Absorptionsrate in Bezug auf Sicherheit von Personen in elektromagnetischen Feldern von Mobiltelefonen 1999/519/EC EU-Ratsempfehlung zur Begrenzung der Exposition der Bevölkerung gegenüber elektromagnetischen Feldern

### **Das Produkt ist mit der CE-Markierung sowie der Nummer der Prüfstelle gemäss EU-Richtlinie 1999/5/EC versehen: Identifikationsnummer: CE 0682**

#### **37. Technische Daten**

Temperaturbereich: Arbeitsbereich mind. –10°C bis +55°C Lagerbereich: mind.  $-25^{\circ}$ C bis  $+80^{\circ}$ C Gewicht: 92g (mit integriertem Akkumulator) Abmessungen: 116 mm x 42 mm x 21 mm (LxBxH) Betriebsspannung: 3,3 Volt bis 4,2 Volt (nominal 3,6Volt) Standby-Zeit: min. 72 Std. Gesprächszeit: bis zu 160 Min. HINWEIS: Die Standby- und die Gesprächszeit sind abhängig von den örtlichen Empfangssituationen des Life-Tel II-M! Modul: Wavecom 2406A Akkumulator: 1050 mAh Ladezeit: 45 Min. SIM-Karte: 3 Volt Frequenzbänder: EGSM900 (880 bis 960 MHz) DCS1800 (1.710 bis 1.880 MHz) GSM-Klassen: Klasse 4 (2Watt) bei EGSM900 Klasse 1 (1Watt) bei DCS1800

Daten-Service: SMS

Offener Himmel Heißstart 1 sec, Kaltstart 29 sec Ortungsgenauigkeit 2,5m

Das Gerät arbeitet gemäss folgenden Standards:

GSM 03.03: "Digital cellular telecommunications system (Phase 2+); numbering, adressing and indentification". Version 6.6.0.

GSM 03.13: "Digital cellular telecommunications system (Phase 2+); Discontinuous Reception (DRX) in the GSM system". Version 6.0.0.

GSM 04.02: "Digital cellular telecommunications system (Phase 2+); GSM Public Land Mobile Network (PLMN) access reference configuration". Version 6.0.0.

GSM 04.03: "Digital cellular telecommunications system (Phase 2+); Mobile Station- Base Station System (MS-BSS) interface Channel structures and access capabilities". Version 6.0.0.

GSM 04.04: "Digital cellular telecommunications system (Phase 2+); Layer 1 General requirements". Version 6.0.0. GSM 04.05: "Digital cellular telecommunications system (Phase 2+); Data Link (DL( layer General aspects". Version 6.0.1.

GSM 04.07: "Digital cellular telecommunications system (Phase 2+); Mobile radio interface signalling layer 3 General aspects". Version 6.5.1.

GSM 04.08: "Digital cellular telecommunications system (Phase 2+); Mobile radio interface layer 3 specification". Version 6.11.0.

Vertrieb: Mobi-Click Vertretung Deutschland Gerhard Pütter Karl-Liebknecht-Str. 60 15230 Frankfurt /Oder.

Service: info@mobi-click.com
## **Wichtig!**

Vor in Beriebnahme muß der Schiebeschalter von OFF auf ON gestellt werden!

Erst danach können Sie die Batterie aufladen!

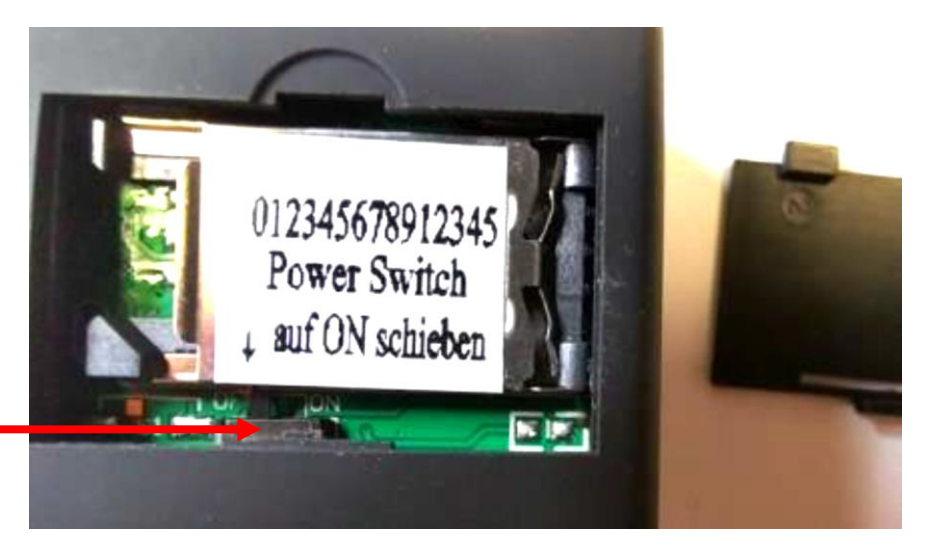

Der Schiebeschalter befindet

sich unter dem Simkaternhalter.

PC-Konfigurationsprogramm Life-Tel - Serie

Sie können das Programm von unsere Webseite herunterladen. Sie klicken auf SERVICE Downloads und PC-Konfigurationsprogramm Life-Tel anklicken und sich das PC-Konfigurationsprogramm herunterladen.